# **Oracle® Communications Policy Management**

Disaster Recovery Guide

Release 12.2

# **E82625 Revision 01**

January 2017

**CAUTION: In the event of a critical service situation, emergency response is offered by the Customer Access Support (CAS) main number at 1-800-223-1711 (toll-free in the US), or by calling the Oracle Support hotline for your local country from the list at** *http://www.oracle.com/us/support/contact/index.html***. The emergency response provides immediate coverage, automatic escalation, and other features to ensure that the critical situation is resolved as rapidly as possible.** 

**Contact Call the Oracle Customer Access Support Center at 1-800-223-1711 prior to executing this procedure to ensure that the proper recovery planning is performed.**

**Before disaster recovery, users must properly evaluate the outage scenario. This check ensures that the correct procedures are executed for the recovery.**

**\*\*\*\* WARNING \*\*\*\*\***

NOTE: DISASTER Recovery is an exercise that requires collaboration of multiple groups and is expected to be coordinated<br>by the TAC prime. Based on TAC's assessment of Disaster, it may be necessary to deviate from the docum **EMAIL[: support@oracle.com](mailto:support@oracle.com)**

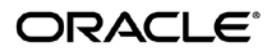

Oracle Communications Policy Management Disaster Recovery Guide, Release 12.2,

Part # E82625 -01

Copyright © 2016, 2017 Oracle and/or its affiliates. All rights reserved.

This software and related documentation are provided under a license agreement containing restrictions on use and disclosure and are protected by intellectual property laws. Except as expressly permitted in your license agreement or allowed by law, you may not use, copy, reproduce, translate, broadcast, modify, license, transmit, distribute, exhibit, perform, publish, or display any part, in any form, or by any means. Reverse engineering, disassembly, or decompilation of this software, unless required by law for interoperability, is prohibited.

The information contained herein is subject to change without notice and is not warranted to be error-free. If you find any errors, please report them to us in writing.

If this is software or related documentation that is delivered to the U.S. Government or anyone licensing it on behalf of the U.S. Government, then the following notice is applicable:

U.S. GOVERNMENT END USERS: Oracle programs, including any operating system, integrated software, any programs installed on the hardware, and/or documentation, delivered to U.S. Government end users are "commercial computer software" pursuant to the applicable Federal Acquisition Regulation and agency-specific supplemental regulations. As such, use, duplication, disclosure, modification, and adaptation of the programs, including any operating system, integrated software, any programs installed on the hardware, and/or documentation, shall be subject to license terms and license restrictions applicable to the programs. No other rights are granted to the U.S. Government.

This software or hardware is developed for general use in a variety of information management applications. It is not developed or intended for use in any inherently dangerous applications, including applications that may create a risk of personal injury. If you use this software or hardware in dangerous applications, then you shall be responsible to take all appropriate fail-safe, backup, redundancy, and other measures to ensure its safe use. Oracle Corporation and its affiliates disclaim any liability for any damages caused by use of this software or hardware in dangerous applications.

Oracle and Java are registered trademarks of Oracle and/or its affiliates. Other names may be trademarks of their respective owners.

Intel and Intel Xeon are trademarks or registered trademarks of Intel Corporation. All SPARC trademarks are used under license and are trademarks or registered trademarks of SPARC International, Inc. AMD, Opteron, the AMD logo, and the AMD Opteron logo are trademarks or registered trademarks of Advanced Micro Devices. UNIX is a registered trademark of The Open Group.

This software or hardware and documentation may provide access to or information about content, products, and services from third parties. Oracle Corporation and its affiliates are not responsible for and expressly disclaim all warranties of any kind with respect to third-party content, products, and services unless otherwise set forth in an applicable agreement between you and Oracle. Oracle Corporation and its affiliates will not be responsible for any loss, costs, or damages incurred due to your access to or use of third-party content, products, or services, except as set forth in an applicable agreement between you and Oracle.

# **Table of Contents**

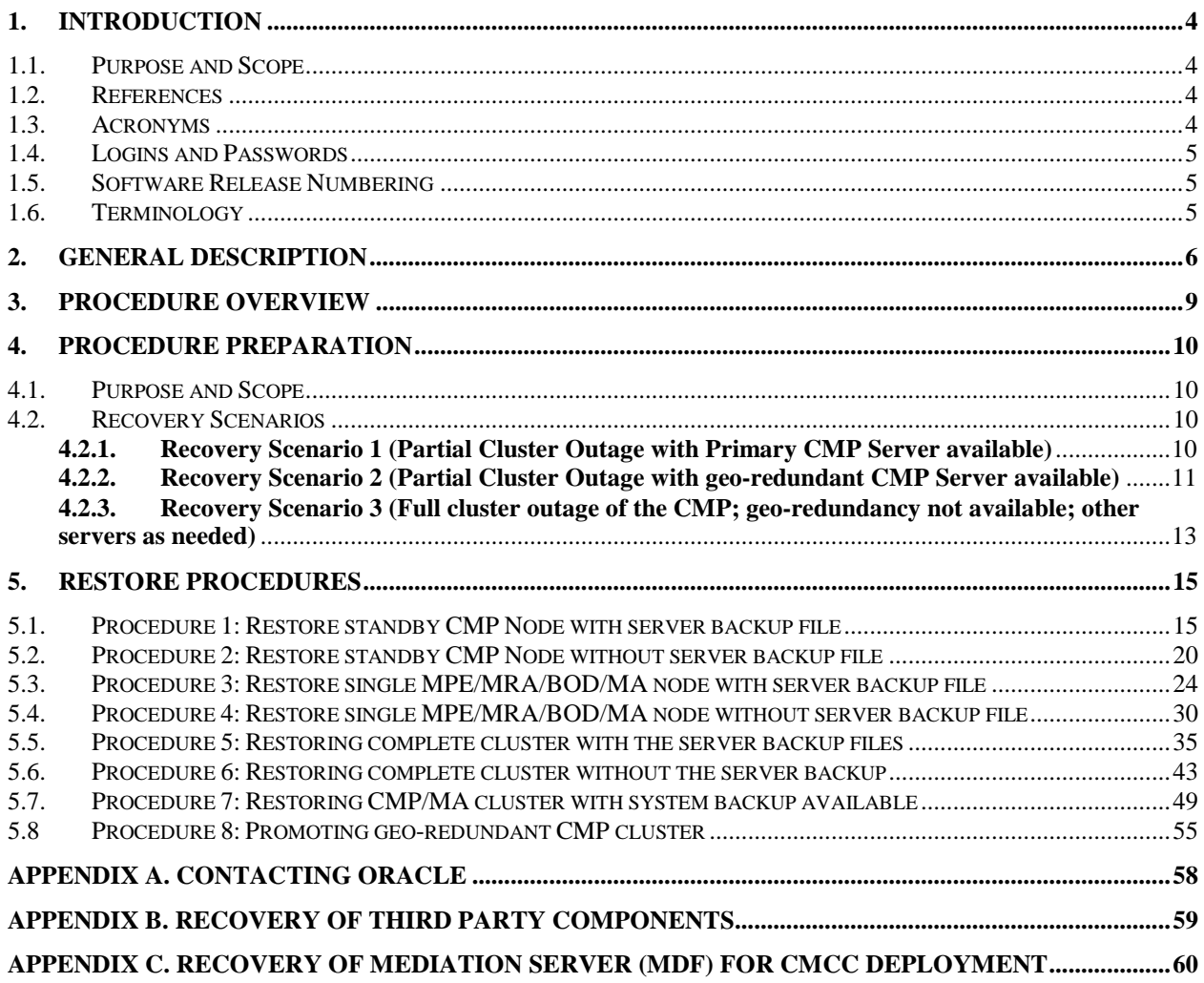

# **List of Tables**

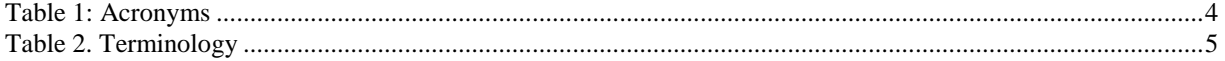

# <span id="page-3-0"></span>**1. Introduction**

## <span id="page-3-1"></span>**1.1. Purpose and Scope**

This document is a guide to describe procedures used to execute disaster recovery for Policy Management System, Release 12.2. This includes recovery of partial or a complete loss of one or more policy servers and policy components. This document provides step-by-step instructions to execute disaster recovery for Policy Management Systems. Executing this procedure also involves referring to and executing procedures in existing support documents.

### <span id="page-3-2"></span>**1.2. References**

- [1] E67765 Oracle Firmware Upgrade Release Notes, Release 3.1.5
- [2] E67825 Oracle Firmware Upgrade Pack Upgrade Guide, Release 3.1.5
- [3] E70315 Oracle Firmware Upgrade Release Notes, Release 3.1.6
- [4] E70316 Oracle Firmware Upgrade Pack Upgrade Guide, Release 3.1.6
- [5] E76846 HP Solutions Firmware Upgrade Pack, Software Centric Release Notes 2.2.10
- [6] E64917 HP Solutions Firmware Upgrade Pack, Software Centric Release Notes 2.2.9
- [7] E54387 PM&C Incremental Upgrade, Current Revision
- [8] E56282 TVOE 3.2 Disaster Recovery Procedure, Release 7.2, Current Revision
- [9] E53486 Tekelec Platform 7.0.x Configuration Procedure Reference, Current Revision
- [10] E54388-02 PM&C Disaster Recovery, Release 6.0
- [11] E67647 PM&C Disaster Recovery, Release 6.2
- [11] E53487 PM&C 6.2 Incremental Upgrade Procedure, Current Revision
- [12] E72270 Revision 01 Mediation Server User's Guide, Release 12.2
- [13] E82615-01 Oracle Communications Policy Management 12.2 Installation Procedure

The above documents are available at the [Oracle Help Center.](http://docs.oracle.com/en/industries/communications/)

**Note**: The HP Solutions Firmware Upgrade Pack (HP FUP) is provided for customers who bought their HP hardware through Oracle. If you need assistance, contact [My Oracle Support.](http://support.oracle.com/)

## <span id="page-3-3"></span>**1.3. Acronyms**

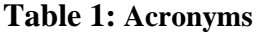

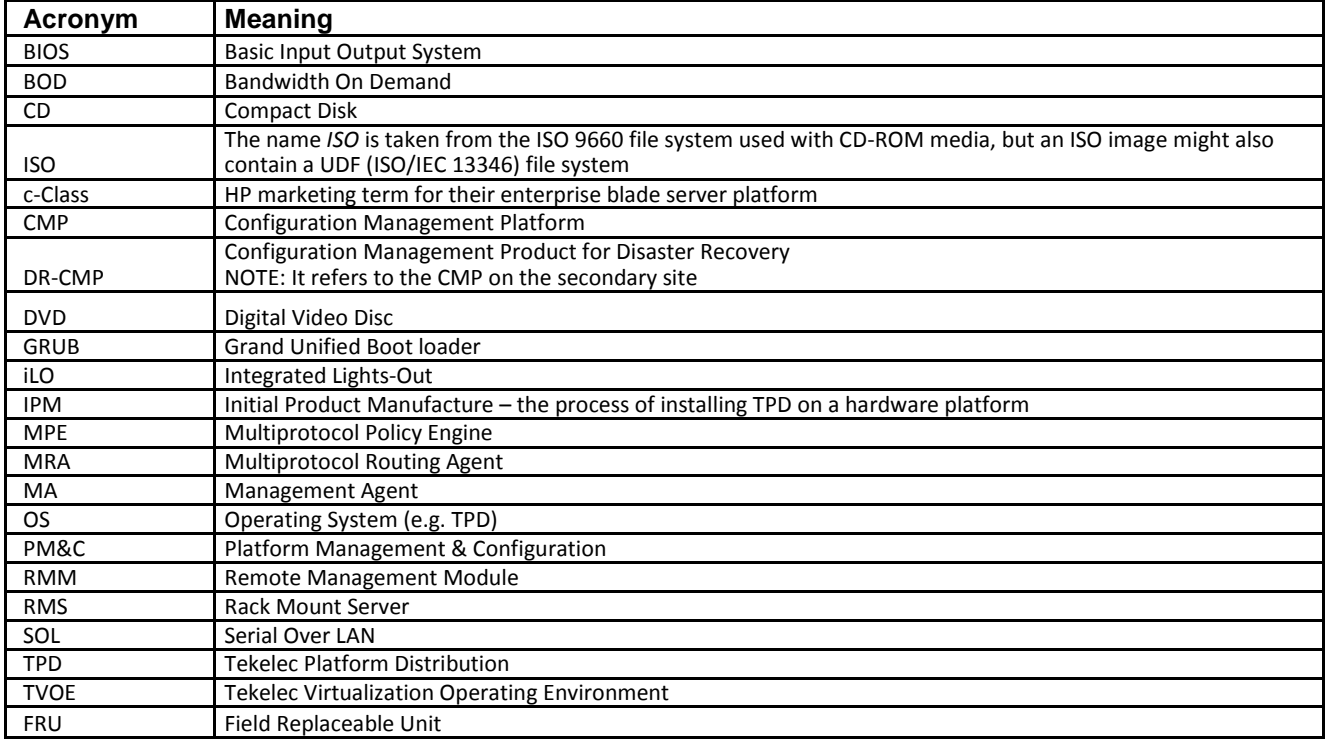

<span id="page-4-0"></span>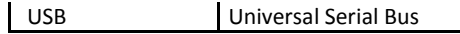

### **1.4.Logins and Passwords**

The standard configuration steps will configure standard passwords for root, admusr, admin, and some other standard logins referenced in this procedure. Please note that SSH to Policy servers as root user is restricted, but allowed using 'admusr' user. These passwords are not included in this document.

## <span id="page-4-1"></span>**1.5. Software Release Numbering**

This guide applies to all Policy Management versions 12.2. It is assumed that PM&C Version 6.0.3 or above has been previously installed, configured in this deployment and in working condition, i.e. PM&C is not affected. PM&C Disaster Recovery Release 6.0 (refer to document E54388-02 for c-Class hardware enclosure details). The Oracle X5-2, Netra X5-2 and HP RMS hardware systems do not use PM&C.

## <span id="page-4-2"></span>**1.6. Terminology**

### **Table 2. Terminology**

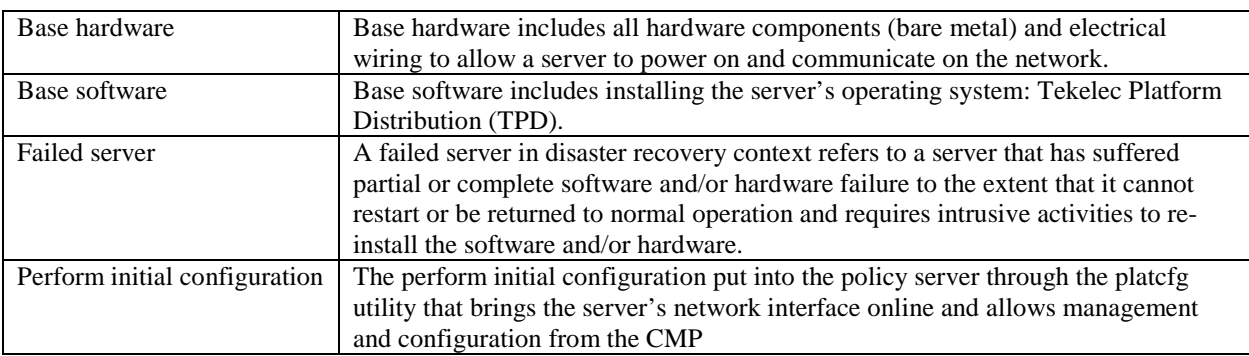

# <span id="page-5-0"></span>**2. General Description**

The Policy Management disaster recovery procedure falls into two basic categories. It is primarily dependent on the state of the CMP servers:

- $\triangleright$  Recovery of one or more servers with at least one CMP server intact
	- o 1 or more CMP servers intact (this can include Geo-Redundant CMP(DR-CMP) servers)
	- o 1 or more MPE/MRA/BOD/MA servers failed
- $\triangleright$  Recovery of the entire network from a total outage
	- o No CMP servers are available (neither primary, nor secondary) and other MPE/MRA/BOD/MA servers will need to be recovered

The existence of Geo-redundant system, including a geo-redundant CMP (DR-CMP) can mitigate massive outages by providing a running manager from which to synchronize new system as they are restored.

No matter the number of servers involved in the outage, the key to the severity is the status of the CMP. The availability of regular system backups of the CMP are critical when all CMP servers are offline and must be restored.

Note that for E54388-02 Disaster Recovery of the PM&C Server Release 6.0 *or* E67647 Disaster Recovery of the PM&C Server Release 6.2, see document, for Procedure 5: Post-Restoration Verification for Aggregate Switches, refer to Appendix A.

Note that the Field Replacement Unit (FRU server) can be deployed as type MPE, MRA, BOD, MA or CMP. The FRU will be needed to physically replace the failed server, the cables for the new server have to be connected same as the failed one.

#### **Single node outage MRA/MPE/BOD/MA/CMP, with CMP Server available**

The simplest case of recovery is to recover a single node of a cluster with one or both CMP servers intact. The node is recovered using base recovery of hardware and software. **Perform initial configuration** information needs to be restored either manually or from a server backup file, after which the cluster will reform, and database replication from the active server of the cluster will recover the server. This scenario can be used to recover one server of a MRA/MPE/BOD/MA cluster or one server of a CMP cluster. The SSH exchange keys with cluster mate from active CMP is also required.

#### **Recovery of complete MRA/MPE/BOD/MA cluster, with CMP server available**

The failure of a complete cluster can be recovered by replacing all nodes of the cluster. All nodes are recovered using base recovery of hardware and software '**Perform initial configuration'** information needs to be restored either manually or from a server backup file to all of the replaced nodes, after which the cluster will reform. The CMP can then push application level configuration to the new cluster.

#### **Recovery of the CMP Cluster when no geo-redundant CMP exists**

The complete failure of the CMP will require re-installation using base recovery of hardware and software. '**Perform initial configuration'** information needs to be restored either manually or from a server backup file. Once the cluster is available, completion of the recovery will require the use of a stored system backup in order to recover application level configuration including policies and configuration of the MPE/MRA/BOD/MA clusters in the network.

#### **Recovery of the CMP Cluster when geo-redundant CMP (DR-CMP) is available**

The availability of a geo-redundant CMP (DR-CMP) will simplify restoration of a failed CMP. The geo-redundant CMP can be promoted to active primary, and the failed CMP will then require re-installation using base recovery of hardware and software. **'Perform initial configuration'** information needs to be restored either manually or from a server backup file. Once the cluster is available, the primary running geo-redundant CMP will replicate databases to the replaced CMP cluster.

### **Complete Server Outage (All servers)**

This is the worst case scenario where all the servers in the network have suffered partial or complete software and/or hardware failure, and no geo-redundant CMP is available. The servers are recovered using base recovery of hardware and software and then restoring a system backup to the active CMP server. Database backups will be taken from customer offsite backup storage locations (assuming these were performed and stored offsite prior to the outage). If no backup file is available, the only option is to rebuild the entire network from scratch. The network data must be reconstructed from whatever sources are available, including entering all data manually.

### **A note on 'Perform initial configuration':**

The information required for initial configuration is not extensive, and may be readily available from customer site documents, or from the CMP's topology configuration. In some cases it can be easier to manually input the 'initial configuration' in platcfg than to try to load a server backup file into the newly installed hardware.

Needed initial configuration information:

- o Hostname
- o OAM real IP address and network mask
- o OAM default router address
- o NTP server
- o DNS server (optional)
- o DNS search (optional)
- o Interface device ( usually bond0 )
- o VLAN configuration for c-Class and Sun Netra systems.

#### **Using the server backup file**

When asked to restore from 'server backup', the platefg utility will look in /var/camiant/backup/localarchive/serverbackup directory. If no files are in that directory, the box below will be presented.

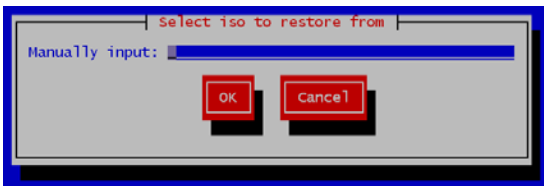

You will have to enter the complete path and filename in order to restore from a file that is not in the /var/camiant/backup/local-archive/serverbackup directory.

#### **Using the system restore file**

When asked to restore from 'system backup', the platefg utility will look in /var/camiant/backup/localarchive/systembackup directory. If no files are in that directory, the box below will be presented.

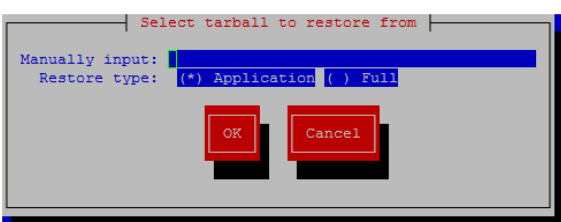

You will have to enter the complete path and filename in order to restore from a file that is not in the /var/camiant/backup/local-archive/systembackup directory.

### **PM&C usage**

When working with a c-Class enclosure, the PM&C will establish connectivity with DHCP to the blades in the enclosure. This will allow the PM&C to act as your central contact point in the work on a c-Class system. It can also be a staging point for restoration files to be sent to c-Class blades over the 192.168.1.0 network.

# <span id="page-8-0"></span>**3. Procedure Overview**

This section lists the materials required to perform disaster recovery procedures and a general overview (disaster recovery strategy) of the procedure executed.

#### **Disaster Recovery Strategy**

Disaster recovery procedure execution is performed as part of a disaster recovery strategy with the basic steps listed below:

1. Evaluate failure conditions in the network and determine that normal operations cannot continue without disaster recovery procedures. This means the failure conditions in the network match one of the failure scenarios described in [Recovery Scenarios](#page-9-2)

- 2. Evaluate the availability of server and system backup files for the servers that are to be restored.
- 3. Read and review the content in this document.
- 4. Determine whether a geo-redundant CMP(DR-CMP) is available
- 5. From the failure conditions, determine the Recovery Scenario and procedure to follow.
- 6. Execute appropriate recovery procedures.

#### **Required materials**

The following items are needed for disaster recovery:

1. A hardcopy of this document and hardcopies of all documents in the reference list.

2. Hardcopy of all site surveys performed at the initial installation and network configuration of the customer's site. If the site surveys cannot be found, escalate this issue within Oracle CGBU Customer Service until the site survey documents can be located.

- 3. Policy 'System' backup file: electronic backup file (preferred) or hardcopy of all Policy system configuration and provisioning data.
- 4. Tekelec Platform Distribution (TPD) Media.
- 5. Platform Management & Configuration (PM&C) Media.
- 6. Policy Application installation .ISO for CMP, MPE, MRA, BoD and MA of the target release.
- 7. The switch configuration backup files used to configure the switches, available on the PM&C Server.
- 8. The Firmware Media for the corresponding builds and servers.

#### **Policy server backup**

Backup of the policy server can be done either manually from platcfg, or on a schedule as configured in platcfg. There are 2 types of backup operations available; '*server backup'* and '*system backup'*:

- **Server Backup:** There is one Server Configuration backup for each server in the system. The server backup is a Back-up of the OS information unique to the server. Information includes hostname, IP Addresses, NTP, DNS, Static Route configuration. This operation create a Server Configuration Backup file, and should be executed on each of the server in the customer's network.
- **System Backup**: There is one Application Configuration backup for the entire Policy system. The system backup will gather PCRF configuration information that is unique to this system. Information such as: Topology, Policy(s), Feature Configuration. The system backup is executed only on the Active CMP at the primary site.

The availability of a recent system backup is critical to the restoration of the policy network when the CMP is not available.

# <span id="page-9-0"></span>**4. Procedure Preparation**

## <span id="page-9-1"></span>**4.1. Purpose and Scope**

Disaster recovery procedure execution is dependent on the failure conditions in the network. The severity of the failure determines the recovery scenario for the network. The first step is to evaluate the failure scenario and determine the procedure(s) that will be needed to restore operations. A series of procedures are included below that can be combined to recover one or more policy management nodes or clusters in the network.

**Note**: A failed server in disaster recovery context refers to a server that has suffered partial or complete software and/or hardware failure to the extent that it cannot restart or be returned to normal operation and requires intrusive activities to re-install the software and/or hardware.

The general steps recovering servers are:

- 1. Verify BIOS time is correct on servers
- 2. Verify Version of TPD installed
- 3. Load application for corresponding server HW types
- 4. Check FW versions and upgraded if necessary
- 5. Check NTP status after recovery
- 6. Check Active Alarms from GUI and both syscheck, alarmMgr–alarmStatusfrom CLI

## <span id="page-9-2"></span>*4.2. Recovery Scenarios*

### <span id="page-9-3"></span>**4.2.1. Recovery Scenario 1 (Partial Cluster Outage with Primary CMP Server available)**

For a partial outage with a CMP server available, only base recovery of hardware and software and initial Policy configuration is needed. A single CMP server is capable of restoring the configuration database via replication to all MPE/MRA/BOD/MA servers, or to the other CMP node of a cluster. The major activities are summarized in the list below. Use this list to understand the recovery procedure summary. Do not use this list to execute the procedure. The actual procedures' detailed steps are in the [Restore Procedures](#page-14-0) section. The major activities are summarized as follows:

- Recover Standby CMP server (if necessary) by recovering base hardware and software.
	- o Recover the base hardware.
	- o Recover the software.
	- o Initial Policy configuration is re-installed, either through the platcfg menu, or from the server backup file
	- o The database is intact at the active CMP server and will be replicated to the standby CMP server.

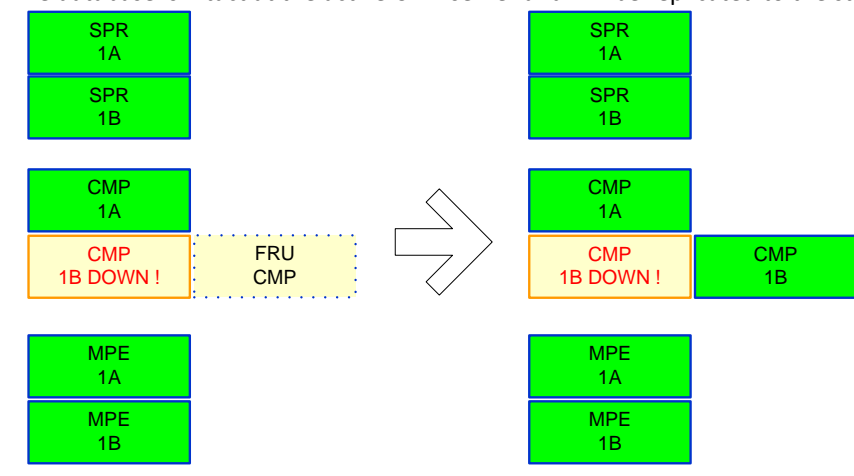

- Recover any failed MPE/MRA/BOD/MA servers by recovering base hardware and software.
	- o Recover the base hardware.
	- o Recover the software.
	- o Initial Policy configuration is re-installed, either through the platcfg menu, or from the server backup file
	- o The configuration database is available at the active CMP server and does not require restoration on the CMP. Configuration can be pushed from the CMP to the MPE/MRA/BOD/MA servers using 're-apply configuration'

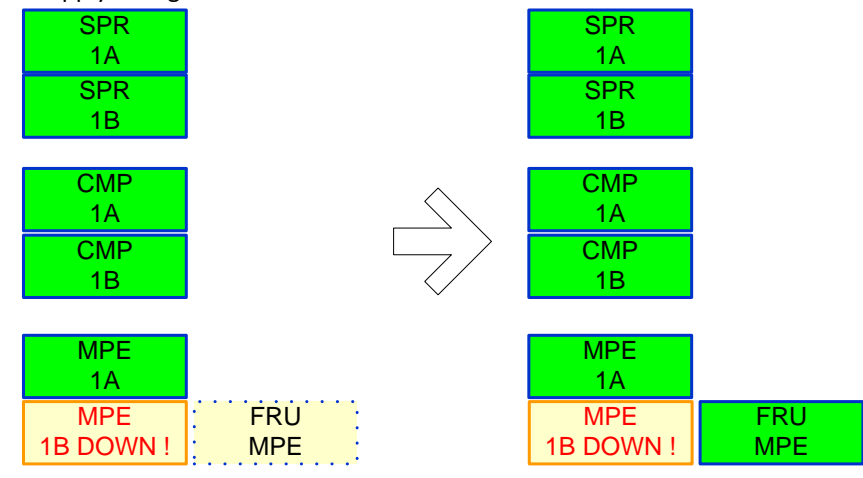

Follow the procedure below for detailed steps.

- Us[e Procedure 2: Restore standby CMP Node without server backup file](#page-19-0) Or [Procedure 1: Restore standby CMP Node with server backup file](#page-14-1) to recover the second CMP node if necessary.
- Us[e Procedure 4: Restore single MPE/MRA/BOD/MA](#page-29-0) node without server backup file to recover MPE / MRA/BOD/MA nodes when one of the peers of the cluster is still available.
	- Or [Procedure 3: Restore single MPE/MRA/BOD/MA](#page-23-0) node with server backup file
- Us[e Procedure 5: Restoring complete cluster with the server backup files](#page-34-0) Or [Procedure 6: Restoring complete cluster without the server backup](#page-42-0) to recover complete MPE / MRA/BOD clusters that have gone down.
- Use Procedure 7: Restoring CMP/MA [cluster with system backup available](#page-48-0) files to recover first of 2 nodes in MA cluster

 Use [Procedure 3: Restore single MPE/MRA/BOD/MA node with server backup file](#page-23-0) to recover the second node of MA cluster.

## <span id="page-10-0"></span>**4.2.2. Recovery Scenario 2 (Partial Cluster Outage with geo-redundant CMP Server available)**

For a partial outage with a geo-redundant CMP server available, the secondary site CMP must be manually promoted to Primary status as the controlling CMP for the policy network. Then base recovery of hardware and software and initial Policy configuration is needed. The now active CMP server is capable of restoring the configuration database via replication to all MPE/MRA/BOD/MA servers, and to the other CMP cluster. The major activities are summarized in the list below. Use this list to understand the recovery procedure summary. Do not use this list to execute the procedure. The actual procedures' detailed steps are in the [Restore Procedures](#page-14-0) section. The major activities are summarized as follows:

• Promote the geo-redundant CMP server.

o This step is done by logging into the OAM VIP address of the second site CMP cluster. Use procedure 7 below.

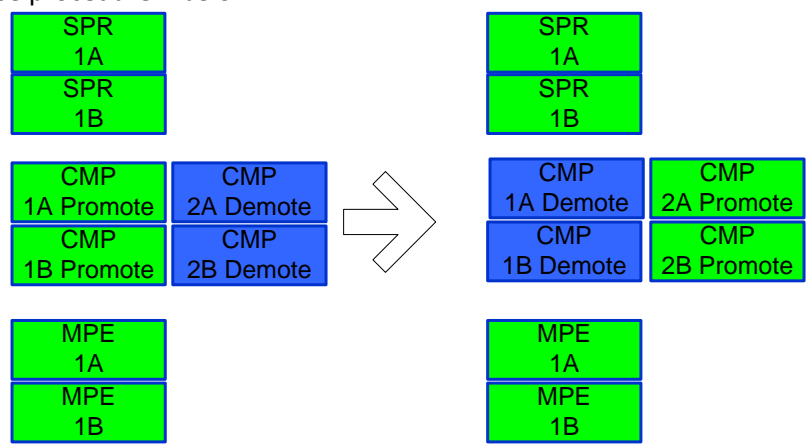

This would only need to be done if the Primary CMP cluster needs to be restored. If it's an MRA or MPE or BOD or MA cluster that needs to be restored, there is no need to promote the Geo CMP.

- Recover any failed MPE/MRA/BOD/MA servers by recovering base hardware and software.
	- o Recover the base hardware.
	- o Recover the software.
	- o Initial Policy configuration is re-installed, either through the platcfg menu, or from the server backup file
	- o The configuration database is available at the active CMP server and does not require restoration on the CMP. Configuration can be pushed from the CMP to the MPE/MRA/BOD/MA servers using 're-apply configuration'
- Recover other site CMP server by recovering base hardware and software.
	- o Recover the base hardware.
	- o Recover the software.
	- o Initial Policy configuration is re-installed, either through the platcfg menu, or from the server backup file.

The database of the active geo-redundant CMP server will be replicated to the new CMP server.

Follow the procedure below for detailed steps.

- Us[e Procedure 8: Promoting geo-redundant CMP cluster](#page-54-1) below to promote the geo-redundant CMP
- Us[e Procedure 4: Restore single MPE/MRA/BOD/MA](#page-29-0) node without server backup file to recover MPE / MRA /
	- BOD / MA nodes when one of the peers of the cluster is still available.

Or [Procedure 3: Restore single MPE/MRA/BOD/MA](#page-23-0) node with server backup file

- Us[e Procedure 5: Restoring complete cluster with the server backup files](#page-34-0) Or [Procedure 6: Restoring complete cluster without the server backup](#page-42-0) to recover complete MPE / MRA / BOD clusters that have gone down.
- Us[e Procedure 5: Restoring complete cluster with the server backup files](#page-34-0)

 Or [Procedure 6: Restoring complete cluster without the server backup](#page-42-0) to recover the secondary site CMP. Recovery of the secondary site CMP can be left for late in the process because the now active CMP can handle all application level configuration as the network is brought back online.

 Use Procedure 7: Restoring CMP/MA [cluster with system backup available](#page-48-0) files to recover first of 2 nodes in MA cluster

 Use [Procedure 3: Restore single MPE/MRA/BOD/MA node with server backup file](#page-23-0) to recover the second node of MA cluster.

### <span id="page-12-0"></span>**4.2.3. Recovery Scenario 3 (Full cluster outage of the CMP; geo-redundancy not available; other servers as needed)**

For a full outage with a CMP server unavailable, base recovery of hardware and software is needed, then the recovery from system backup of the application configuration for the policy network. The first CMP server is built and restored with the configuration database from a system backup. Replication of the restored database to a second rebuilt CMP node will form a CMP cluster. The major activities are summarized in the list below. Use this list to understand the recovery procedure summary. Do not use this list to execute the procedure. The actual procedures' detailed steps are in the [Restore Procedures](#page-14-0) section. The major activities are summarized as follows:

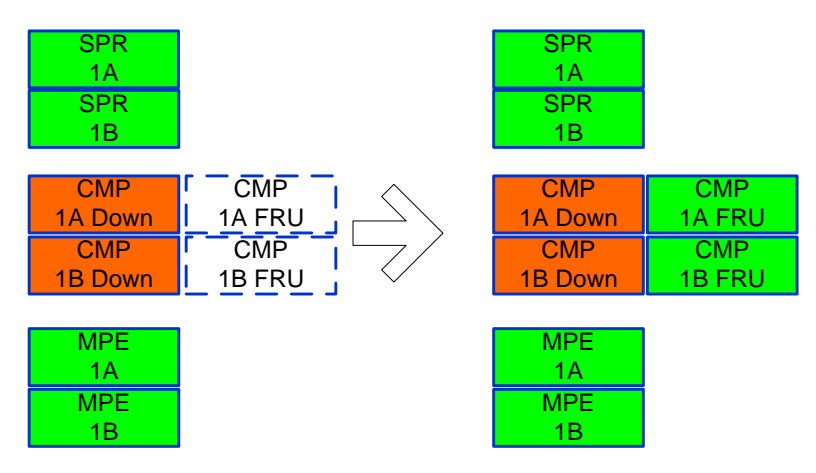

- Recover one Primary CMP server (if necessary) by recovering base hardware and software.
	- o Recover the base hardware.
	- o Recover the software.
	- o Initial Policy configuration is re-installed, either through the platcfg menu, or from the server backup file.
	- o The database of the CMP will be restored from a system backup provided by the customer.
	- o If a system backup is not available, use customer site survey, and site installation documentation to restore application level configuration to the CMP. It is possible to use the data at the MPEs (that should still be good) to verify that the re-entered data on the CMPs matches the previous configuration that was in-use. Also, check with engineering team for possible approach to verify if the data at the operational MPEs matches the data that has been re-entered at the CMP after re-entering the Policies and other application level data to the CMP.
- Recover the second CMP server by recovering base hardware and software.
	- o Recover the base hardware.
	- o Recover the software.
	- o Initial Policy configuration is re-installed, either through the platcfg menu, or from the server backup file
	- o The configuration database is available at the now active CMP server and does not require restoration on the second CMP node. Configuration will be replicated when the two new CMP nodes form a cluster.
- Recover any failed MPE/MRA/BOD/MA servers by recovering base hardware and software.
	- o Recover the base hardware.
- o Recover the software.
- o Initial Policy configuration is re-installed, either through the platcfg menu, or from the server backup file
- o The configuration database is available at the now active CMP server and does not require restoration on the CMP. Configuration can be pushed from the CMP to the MPE/MRA/BOD/MA servers.

Follow the procedure below for detailed steps.

- Use Procedure 7: Restoring CMP/MA [cluster with system backup available](#page-48-0) below to recover the first of 2 nodes in the CMP cluster.
- Us[e Procedure 2: Restore standby CMP Node](#page-19-0) below to recover the second node of the CMP cluster
- Us[e Procedure 4: Restore single MPE/MRA/BOD/MA](#page-29-0) node without server backup file to recover MPE/MRA/BOD/MA nodes when one of the peers of the cluster is still available.
	- O[r Procedure 3: Restore single MPE/MRA/BOD/MA](#page-23-0) node with server backup file
- Us[e Procedure 5: Restoring complete cluster with the server backup files](#page-34-0)
	- Or [Procedure 6: Restoring complete cluster without the server backup](#page-42-0) to recover complete MPE/MRA/ BOD clusters that have gone down.
- **Use Procedure 7: Restoring CMP/MA [cluster with system backup available](#page-48-0) files to recover first of 2 nodes in** MA cluster

 Use [Procedure 3: Restore single MPE/MRA/BOD/MA node with server backup file](#page-23-0) to recover the second node of MA cluster.

# <span id="page-14-0"></span>**5. Restore Procedures**

## <span id="page-14-1"></span>*5.1. Procedure 1: Restore standby CMP Node with server backup file*

The purpose of this procedure is to replace one node of a CMP cluster. Restore initial Policy configuration from a server backup file, and then allow the new node to re-sync to the existing node to form a complete CMP cluster. In this example, initial Policy configuration is restored to the new nodes through the use of server backup files for each server to be restored.

#### **Required resources:**

- Replacement node hardware
- TPD installation ISO
- Policy APP installation ISO.
- \*serverbackup\*.ISO of the node to be replaced

- Power down the failed server gracefully
	- $\circ$  Note: Access the iLO with Administrator privilege, then go to Power Management  $\rightarrow$  Server Power click on 'Momentary Press'
- Remove failed hardware and replace.
- Verify that the node has TPD on it, or install TPD
- Install application software CMP
	- o Note: Refer to the Policy Management Bare Metal Installation Guide Release 12.2, the documents are available at the **Oracle Help Center**

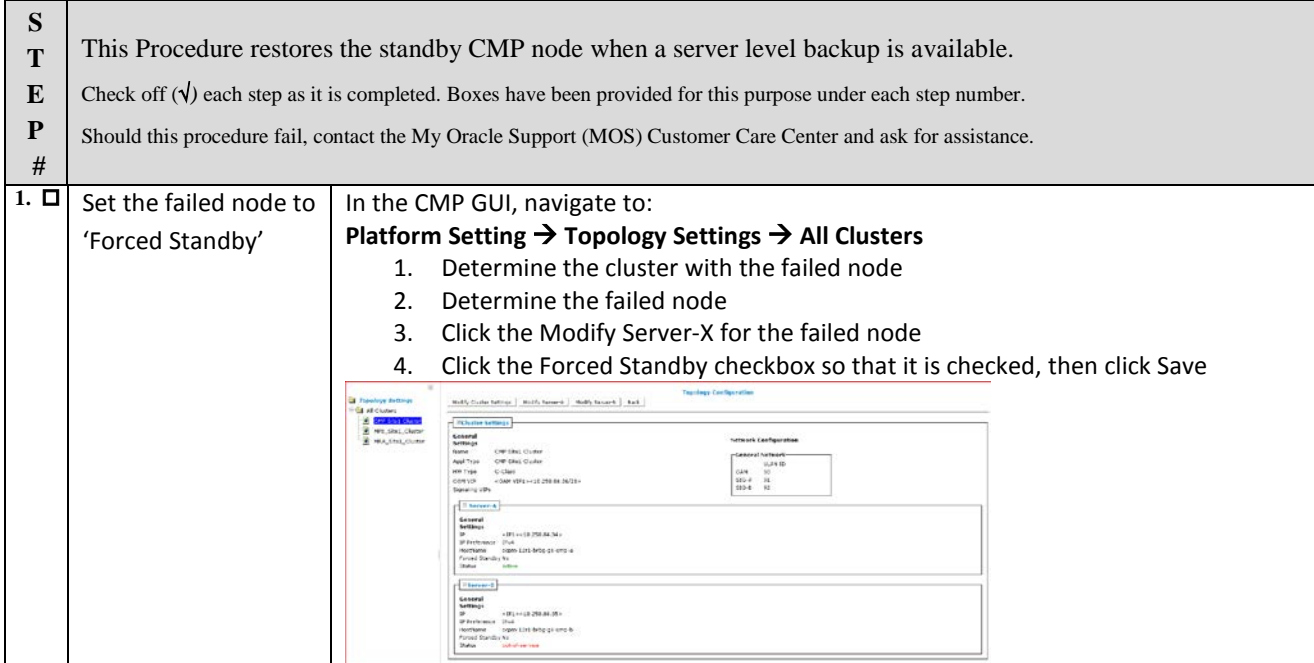

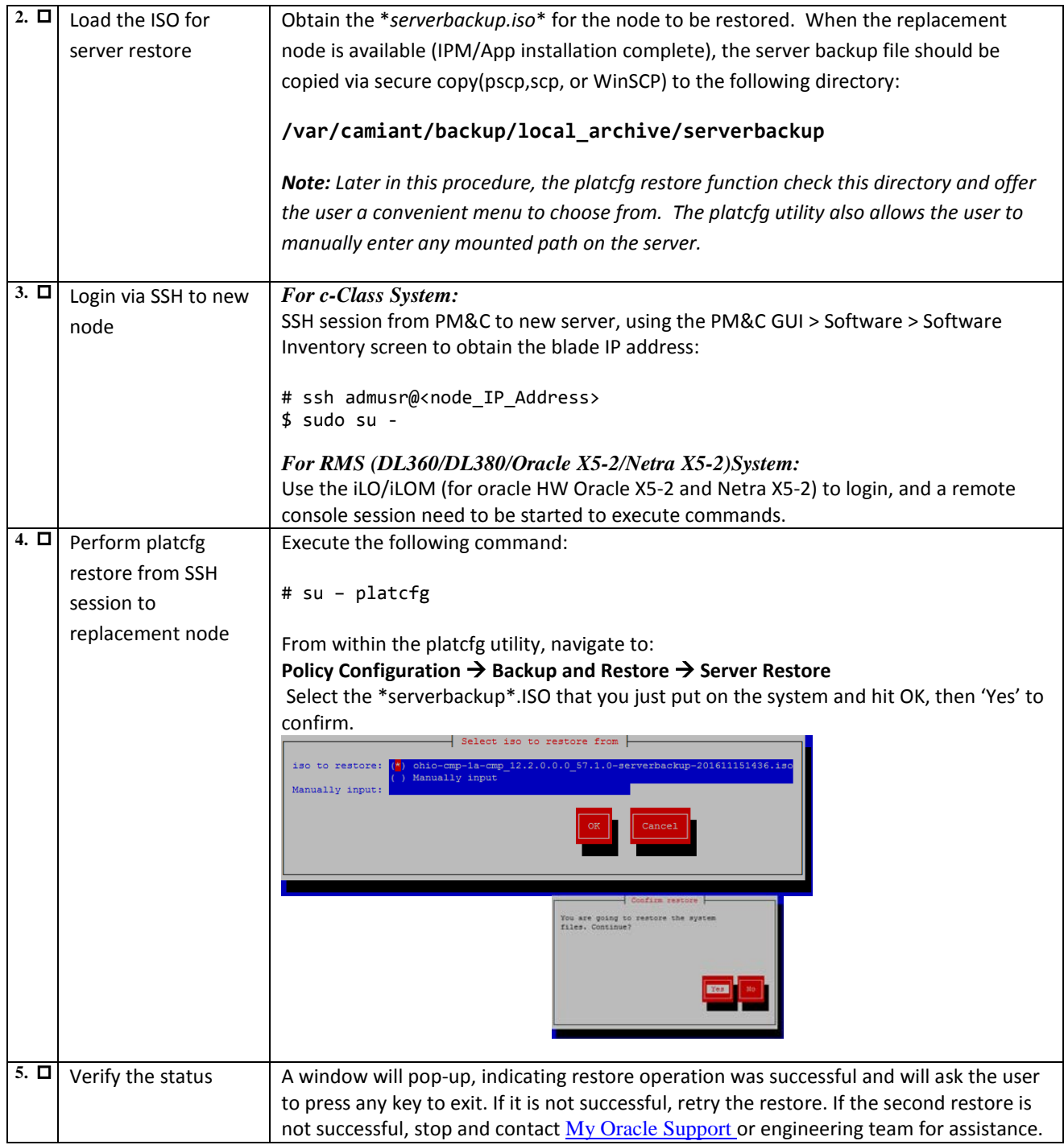

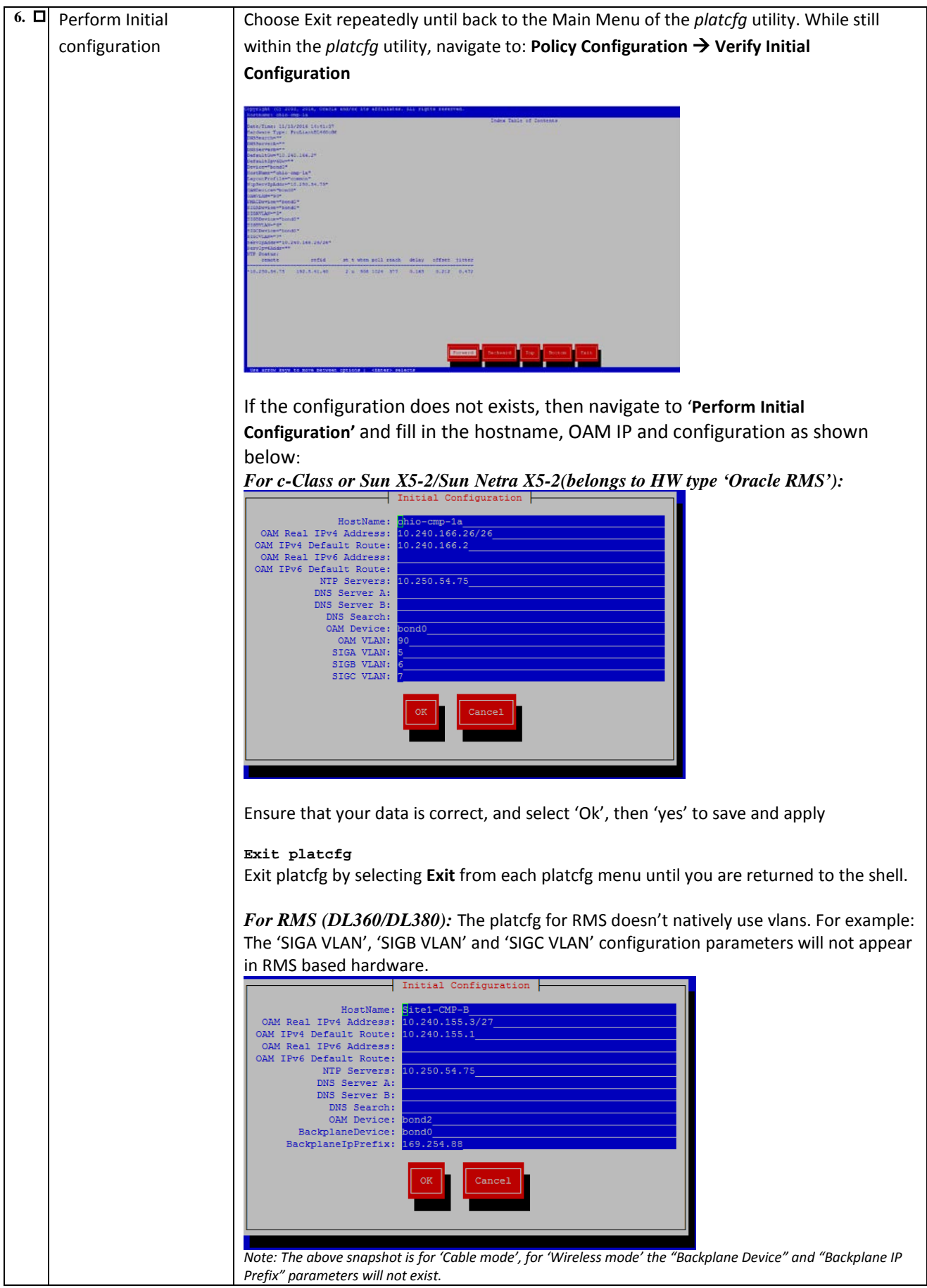

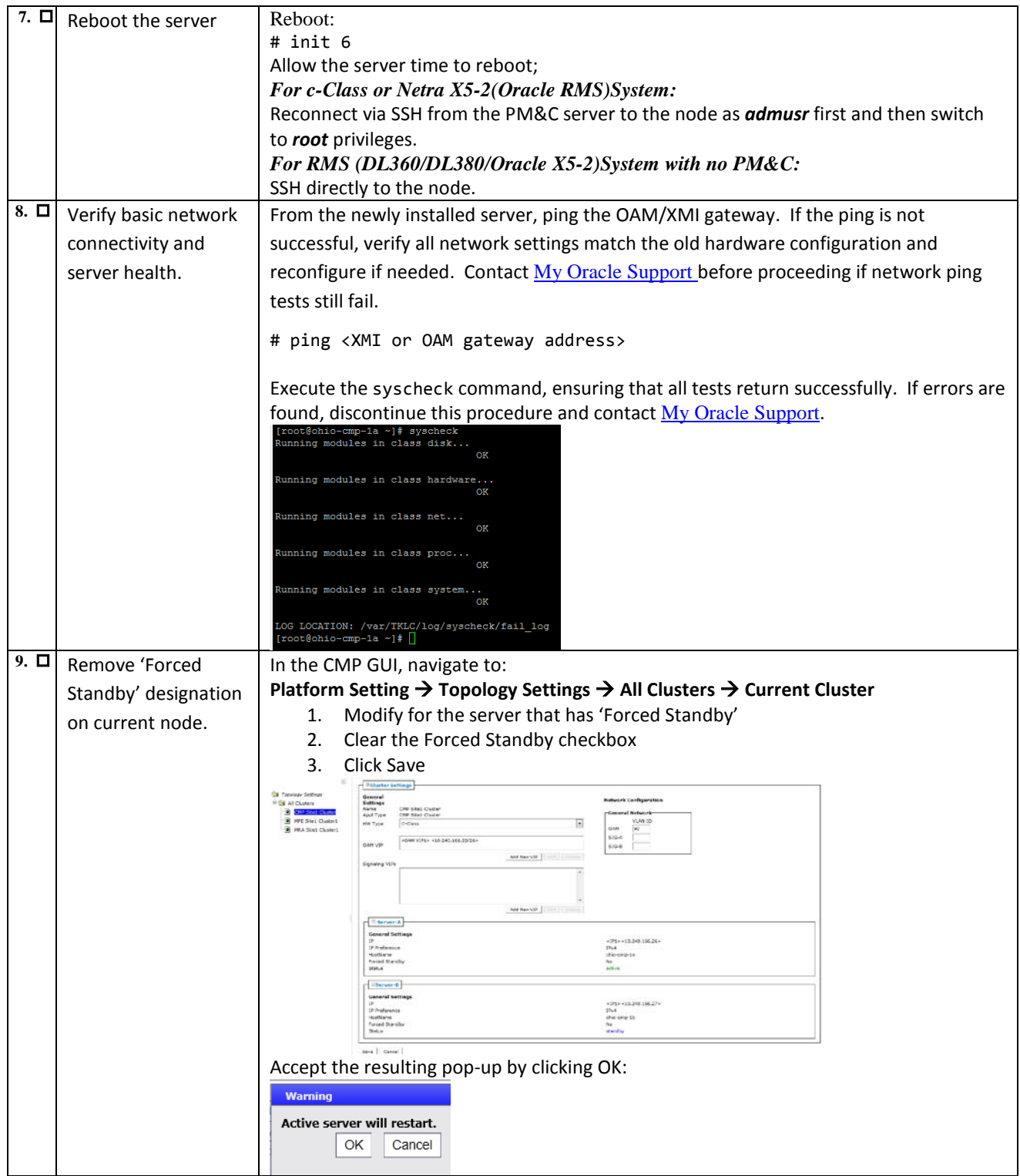

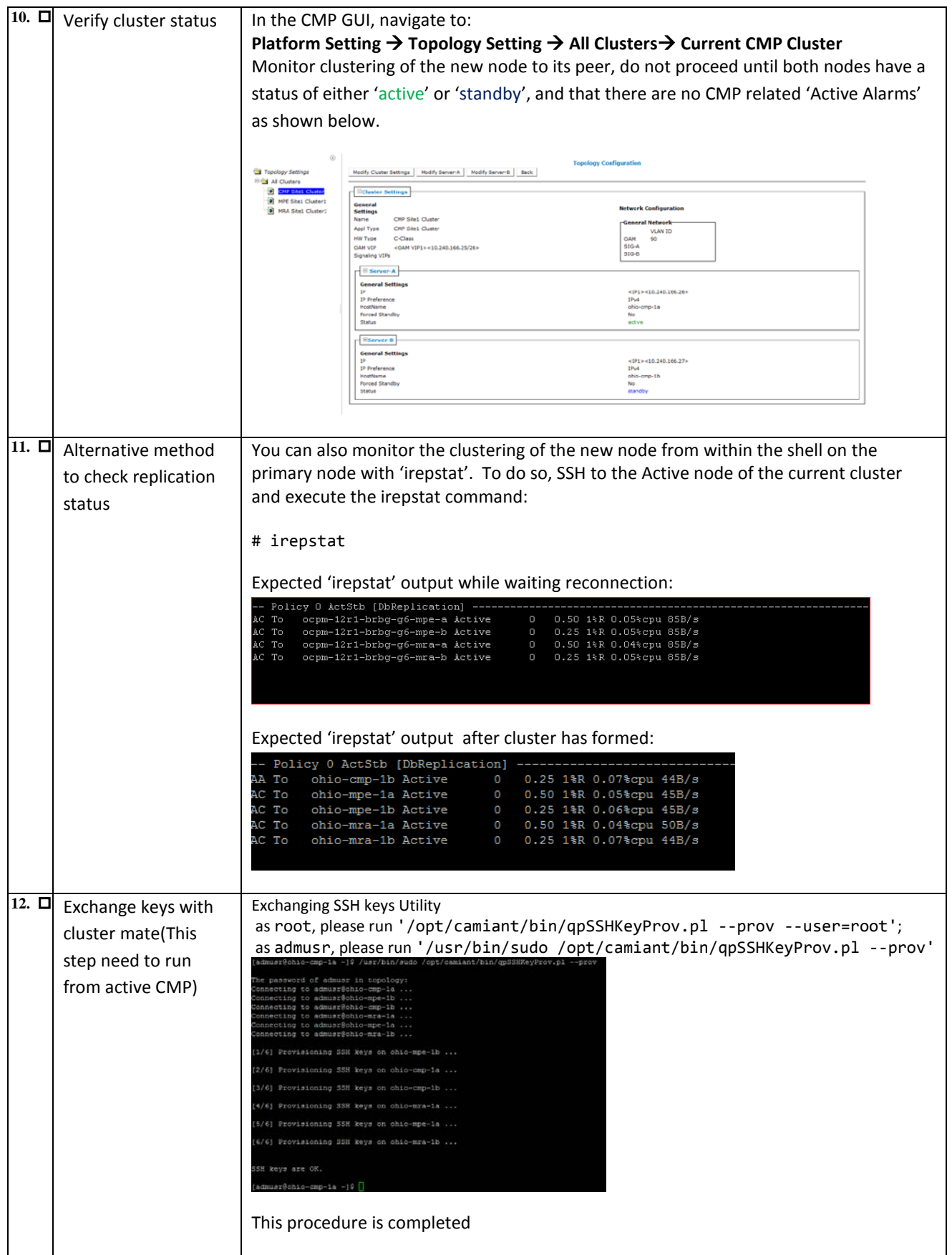

# <span id="page-19-0"></span>*5.2. Procedure 2: Restore standby CMP Node without server backup file*

The purpose of this procedure is to replace one node of a CMP cluster. Restore initial Policy configuration using platcfg's 'Perform Initial Configuration', and then allow the new node to re-sync to the existing node to form a complete CMP cluster. In this example, initial Policy configuration is restored to the new nodes through the use of platcfg's 'Perform Initial Configuration' menu for each server to be restored.

#### **Required resources:**

- Replacement node hardware
- TPD installation ISO
- Policy APP installation ISO.
- Node IP addresses, VLANs, NTP IP address, and hostname from CMP GUI

- Power down the failed server gracefully
	- o Note: Access the iLO with Administrator privilege, then go to Power Management  $\rightarrow$  Server Power  $\rightarrow$  click on 'Momentary Press'
- Remove failed hardware and replace.
- Verify that the node has TPD on it, or install TPD
- Install application software CMP
	- o Note: Refer to the Policy Management Bare Metal Installation Guide Release 12.2, the documents are available at the **Oracle Help Center**

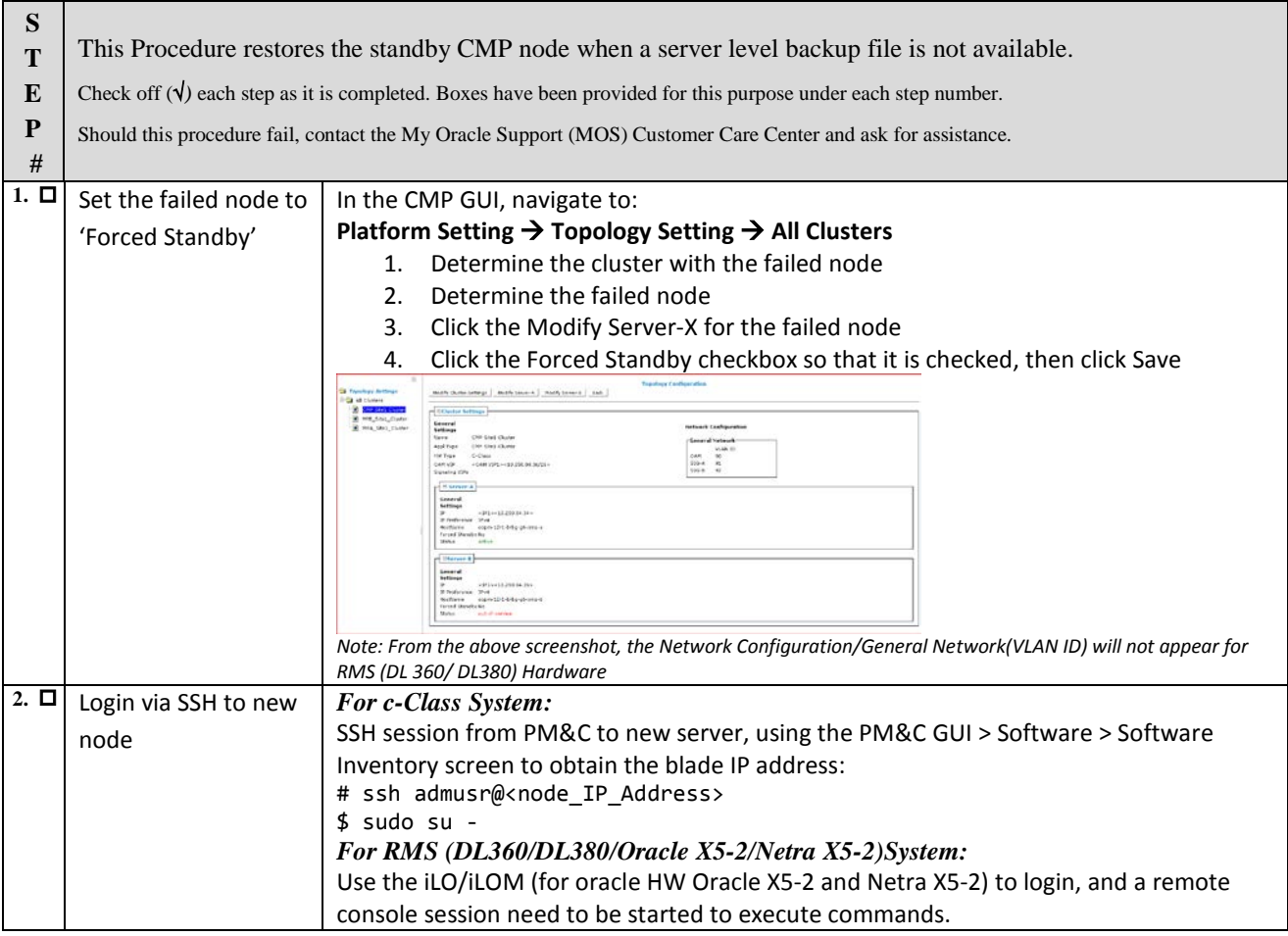

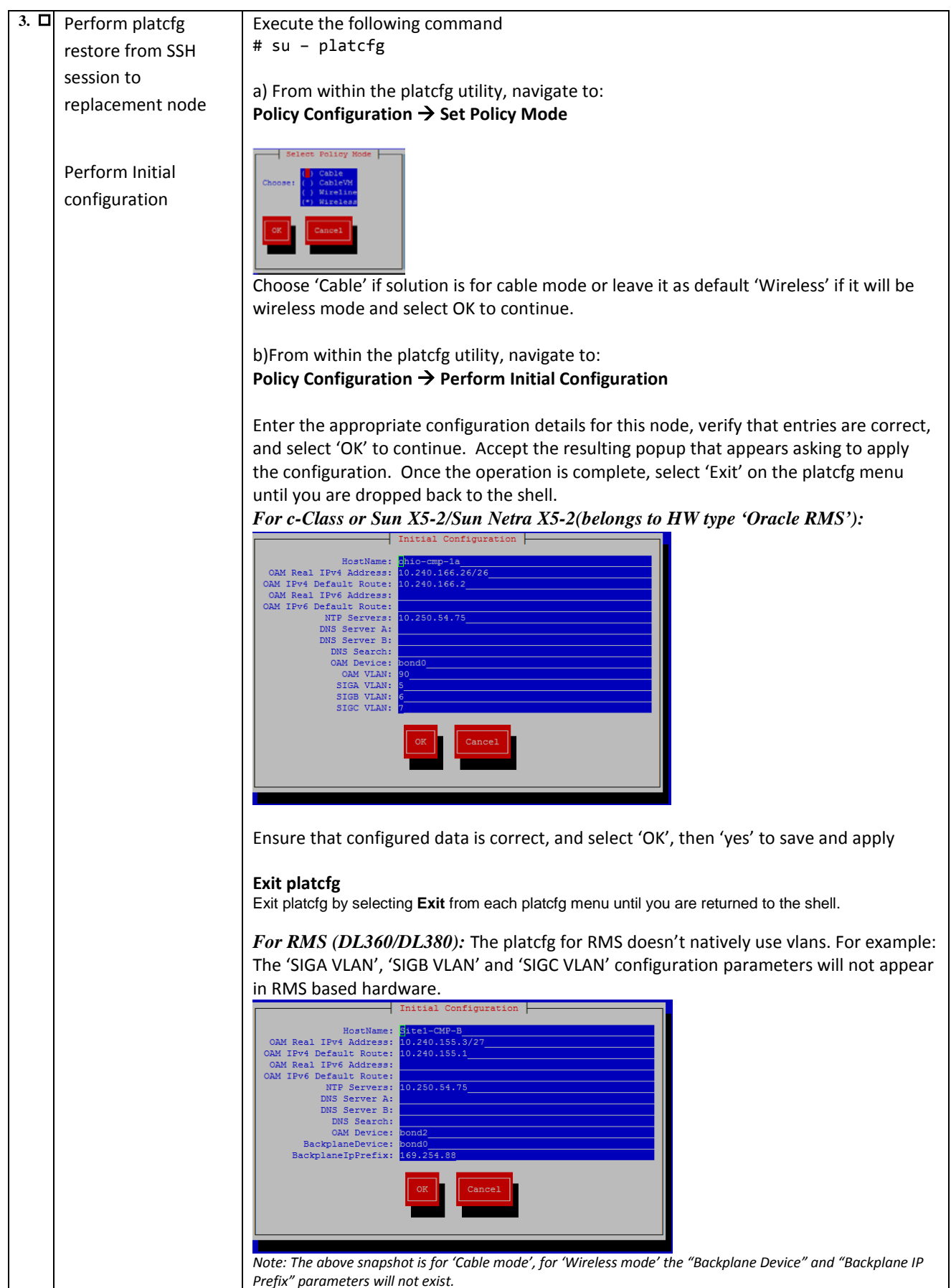

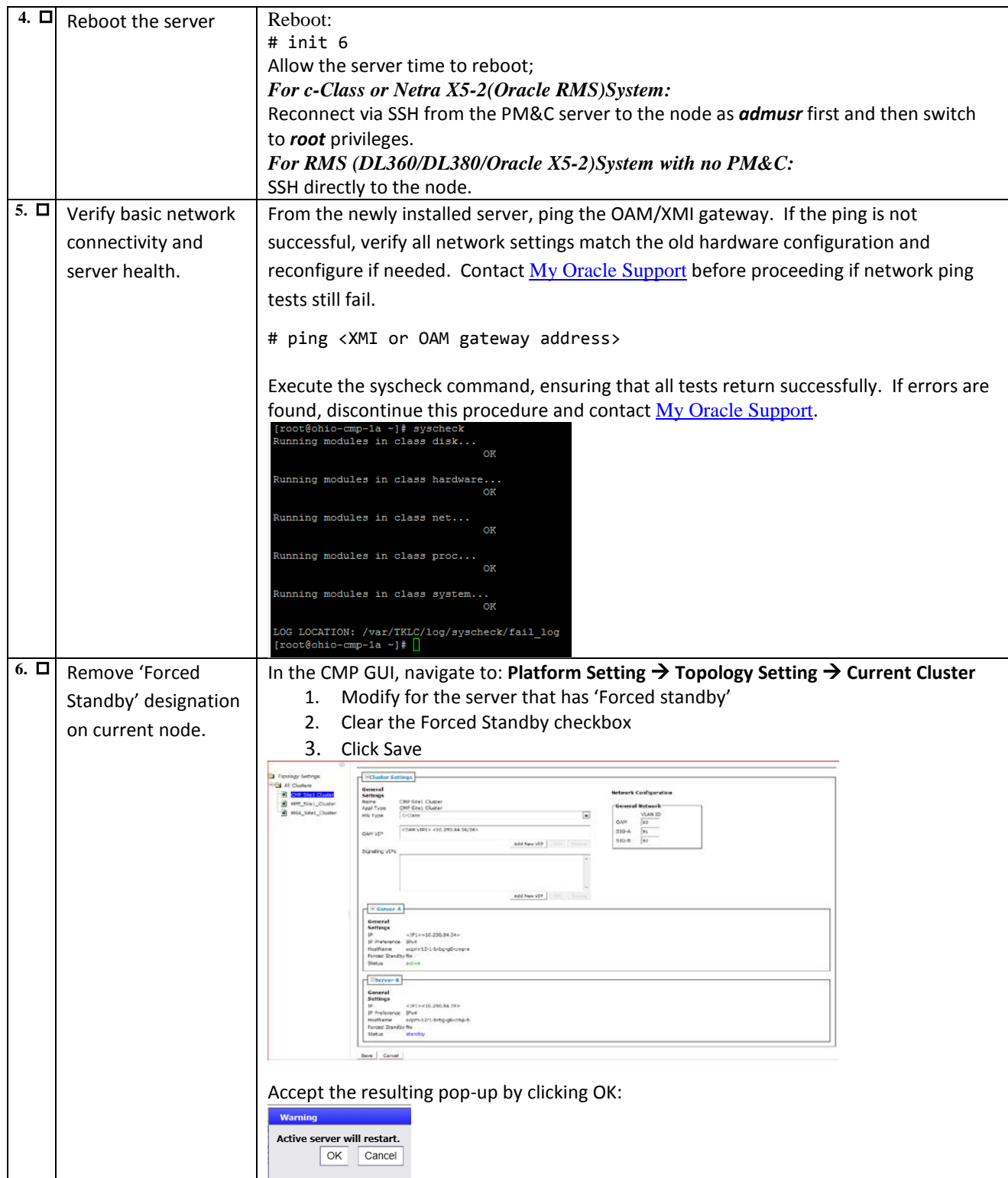

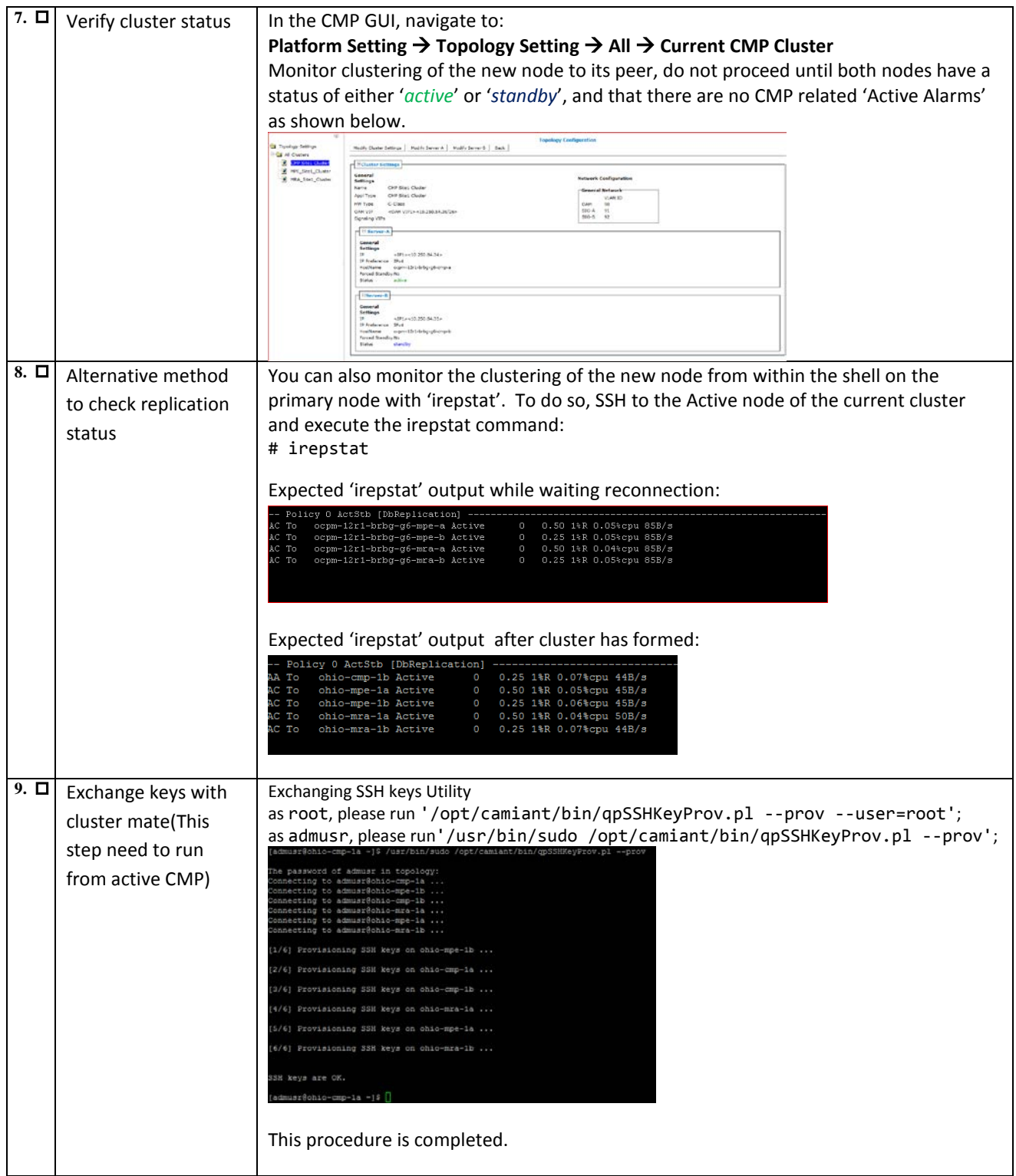

# <span id="page-23-0"></span>*5.3. Procedure 3: Restore single MPE/MRA/BOD/MA node with server backup file*

The purpose of this procedure is to replace one node of a policy cluster. Restore initial Policy configuration from a server backup file, and then allow the new node to re-sync to the existing node to form a complete cluster. In this example, initial Policy configuration is restored to the new nodes through the use of server backup files for each server to be restored.

#### **Required resources:**

- Replacement node hardware
- TPD installation ISO
- Policy APP installation ISO.
- \*serverbackup\*.ISO of the node to be replaced

- Power down the failed server gracefully
	- o Note: Access the iLO with Administrator privilege, then go to Power Management  $\rightarrow$  Server Power  $\rightarrow$  click on 'Momentary Press'
- Remove failed hardware and replace.
- Verify that the hardware had TPD on it, or install TPD
- Install application software MPE or MRA or BOD or MA
	- o Note: Refer to the Policy Management Bare Metal Installation Guide Release 12.2, the documents are available at the **Oracle Help Center**

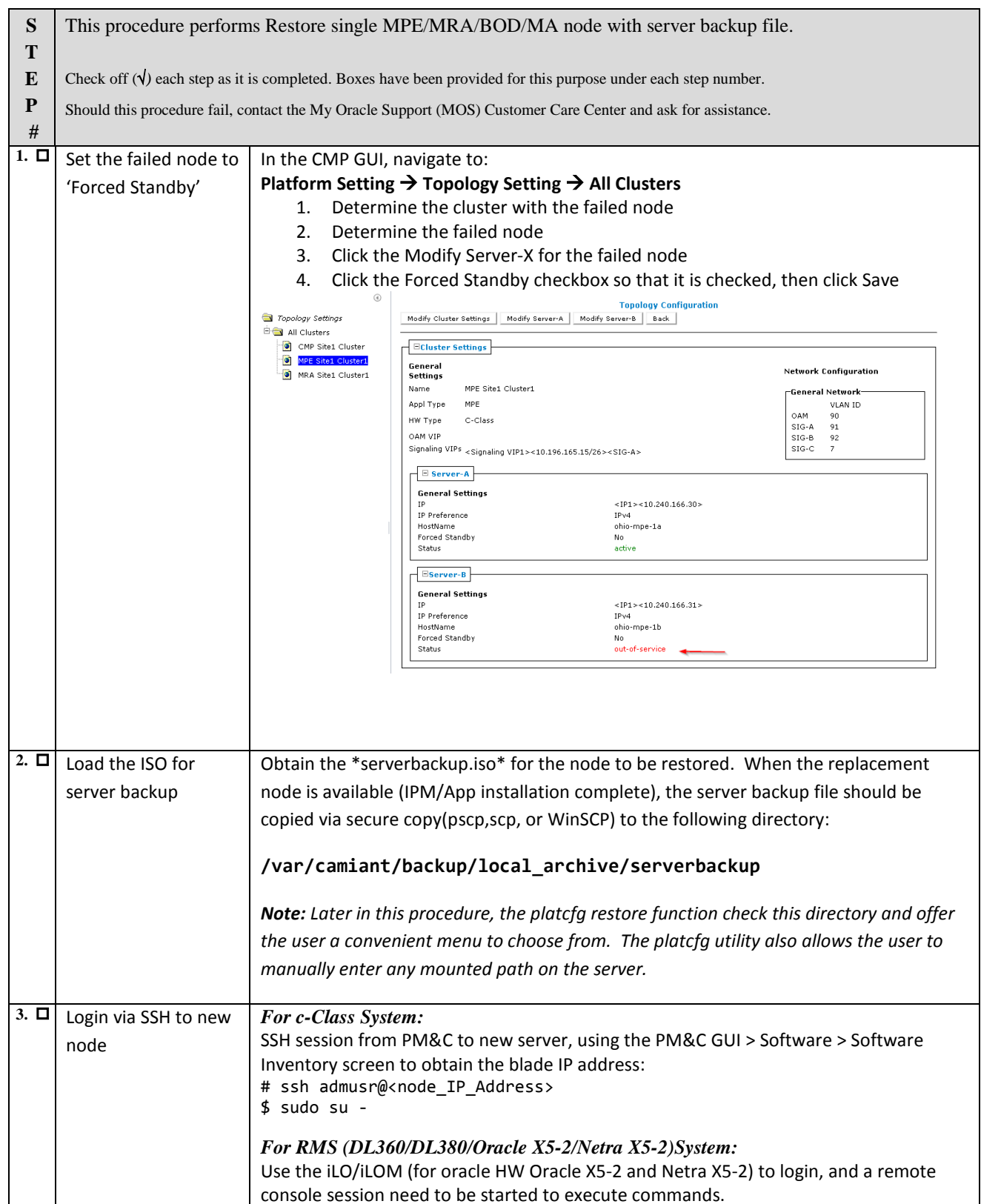

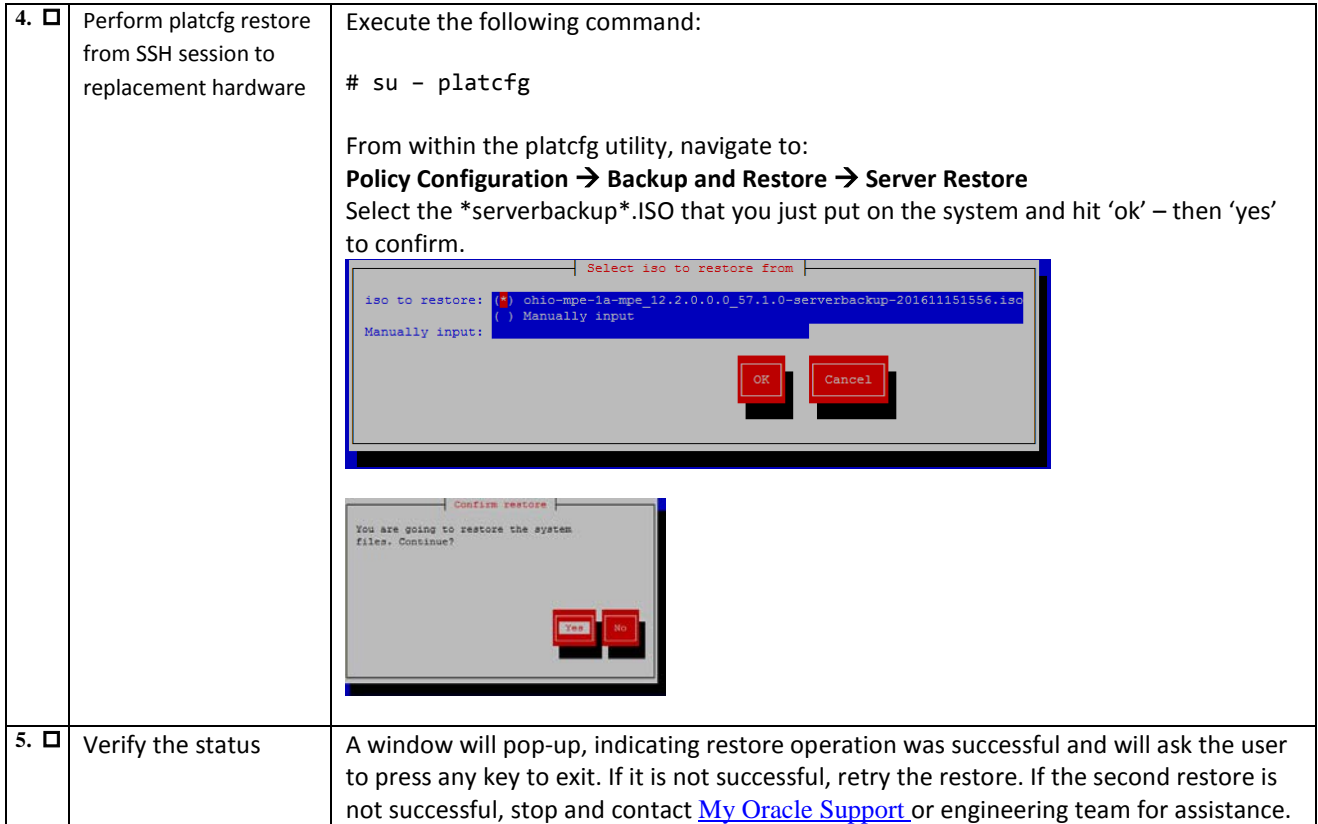

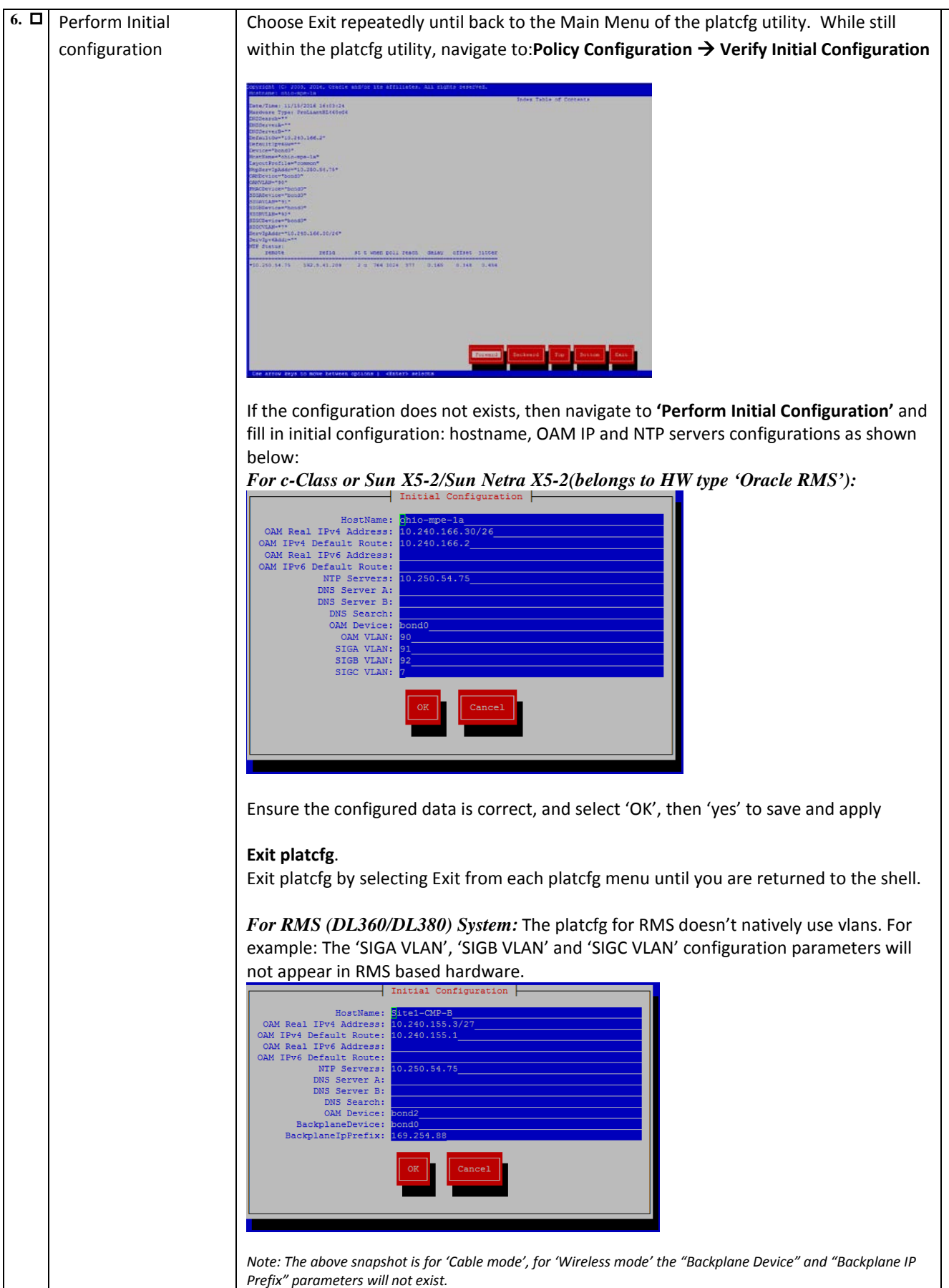

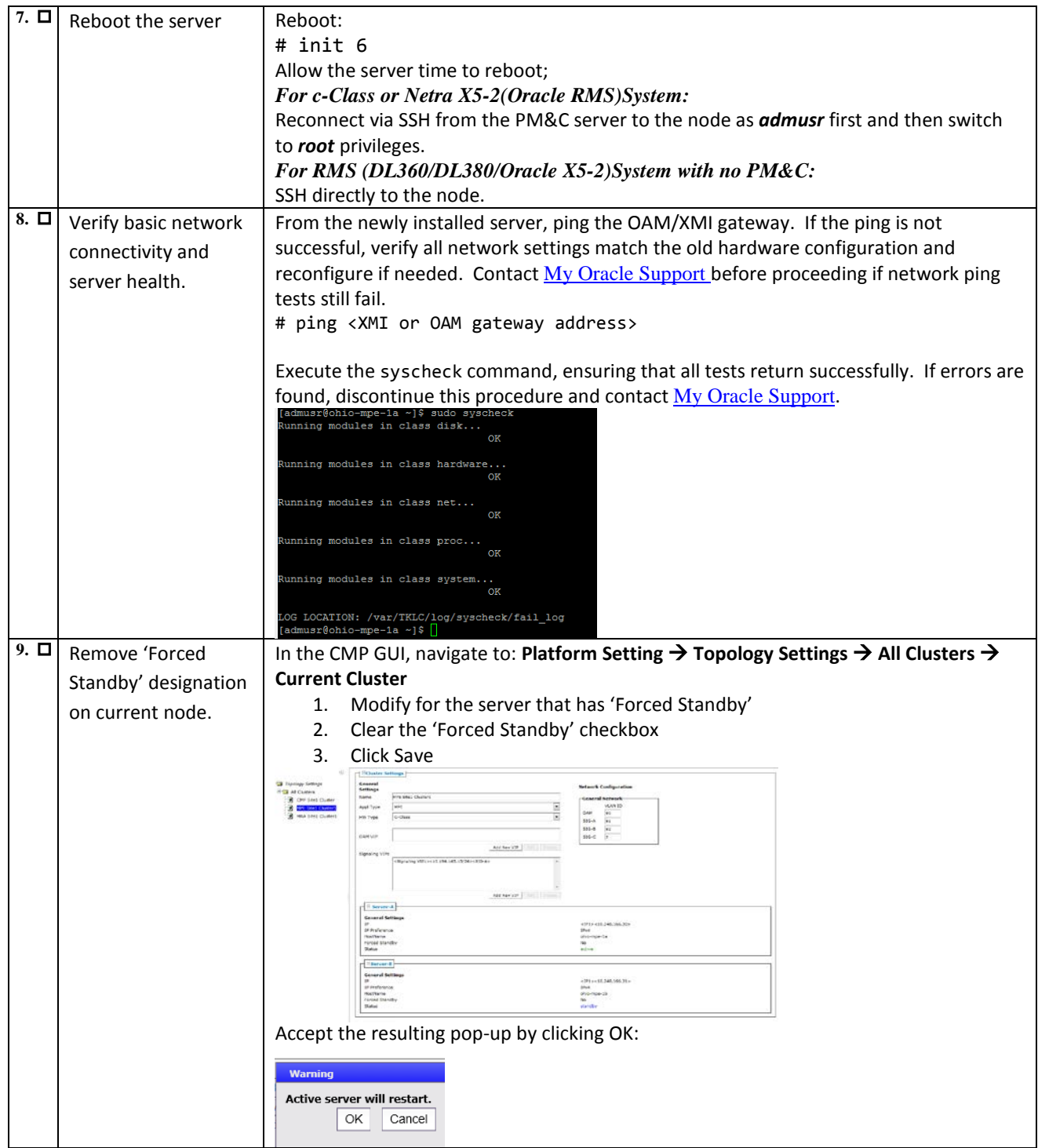

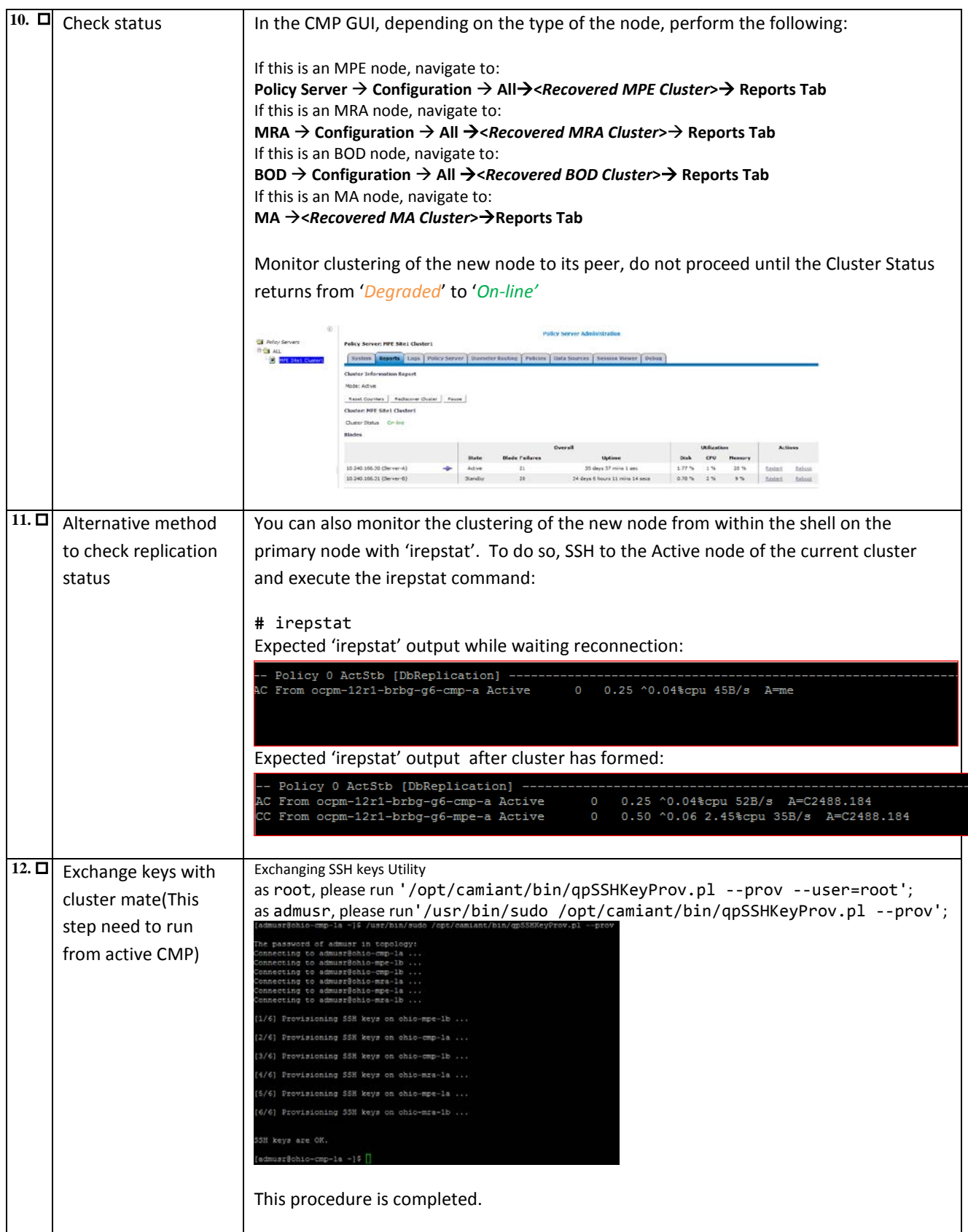

# <span id="page-29-0"></span>*5.4. Procedure 4: Restore single MPE/MRA/BOD/MA node without server backup file*

The purpose of this procedure is to create a policy cluster from the replacement of one node of the cluster. The active primary node will then synchronize the newly installed node to complete the cluster. In this example, initial policy configuration is restored to the new node by manual entry.

#### **Required resources:**

- Replacement node hardware.
- TPD installation ISO.
- Policy APP installation ISO.
- Initial configuration information about the node to be restored:
	- o OAM IP address, default gateway, NTP & SNMP server IP addresses
	- o VLAN configuration information.

Hostname, OAM IP address, and VLAN configuration can be gleaned from:

#### **Platform Setting → Topology Setting → <Cluster\_Name>**

NTP server configuration (and optionally DNS configuration can be gotten from platcfg of the running node) Verify that routing is configured correctly i.e. XSI is default and any associated OAM routes are added.

- Power down the failed server gracefully
	- $\circ$  Note: Access the iLO with Administrator privilege, then go to Power Management  $\rightarrow$  Server Power  $\rightarrow$  click on 'Momentary Press'
- Remove failed hardware and replace.
- Verify that the node has TPD on it, or install TPD
- Install application software MPE or MRA or BOD or MA
	- o Note: Refer to the Policy Management Bare Metal Installation Guide Release 12.2, the documents are available at the [Oracle Help Center](http://docs.oracle.com/en/industries/communications/)

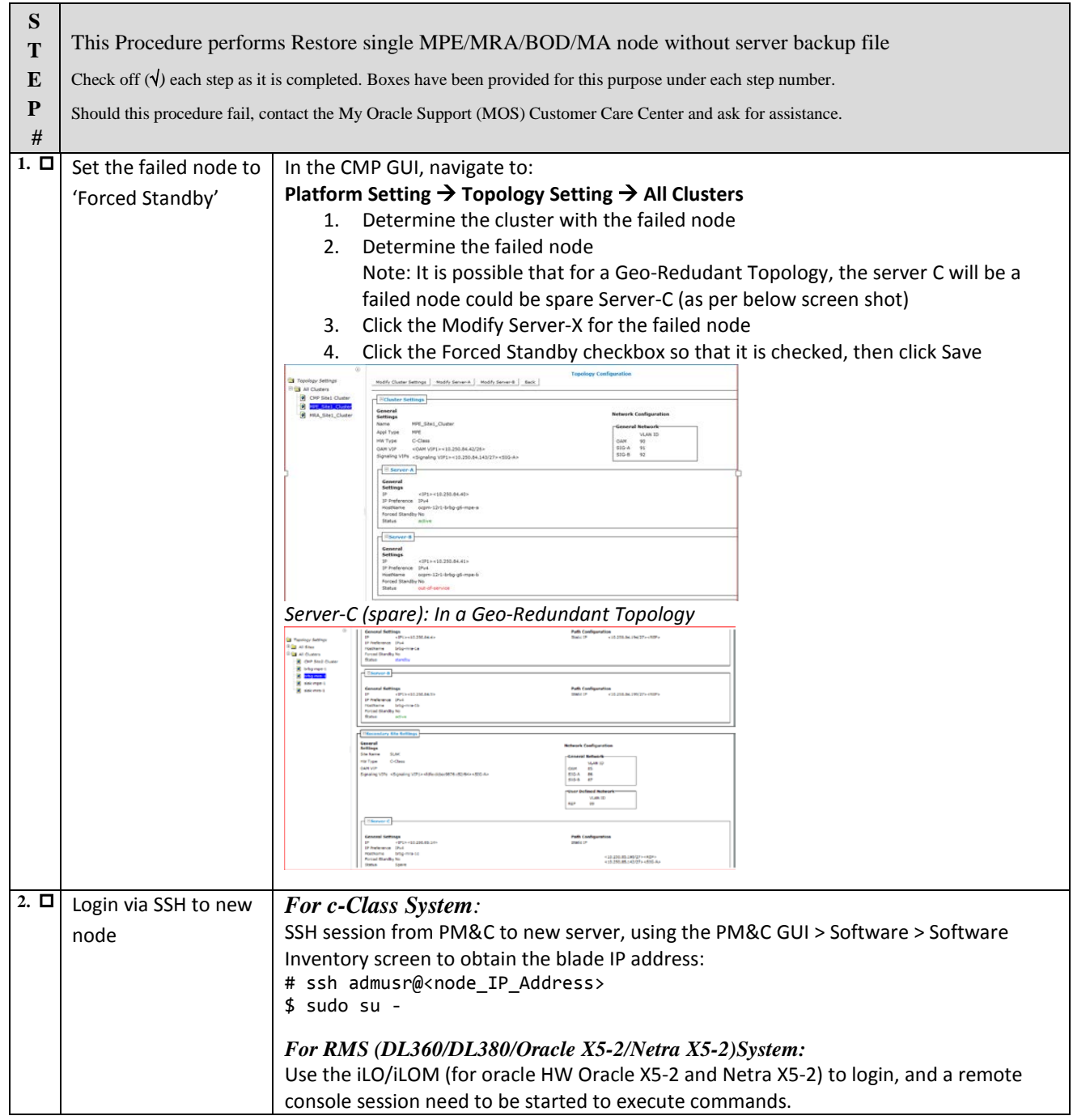

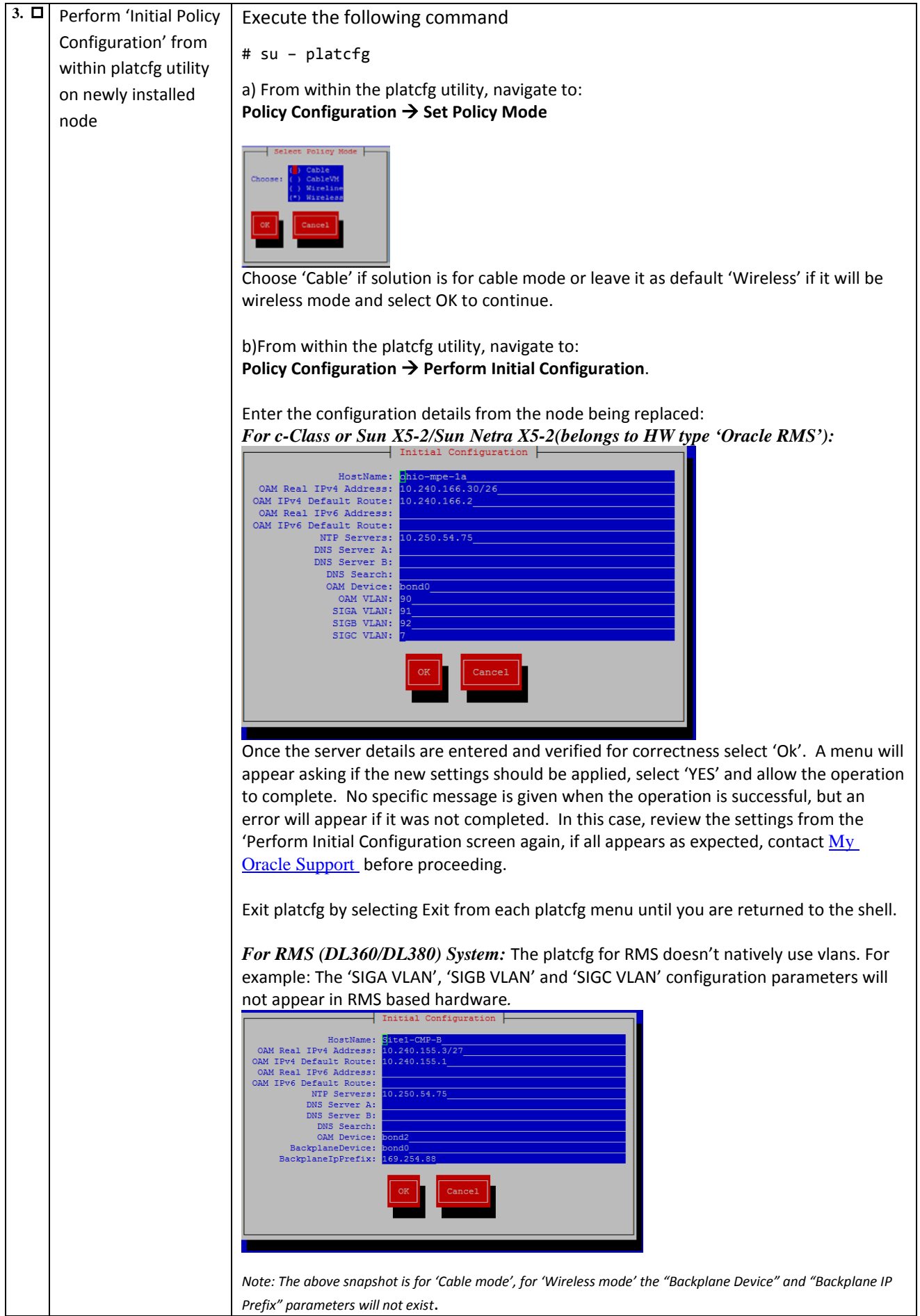

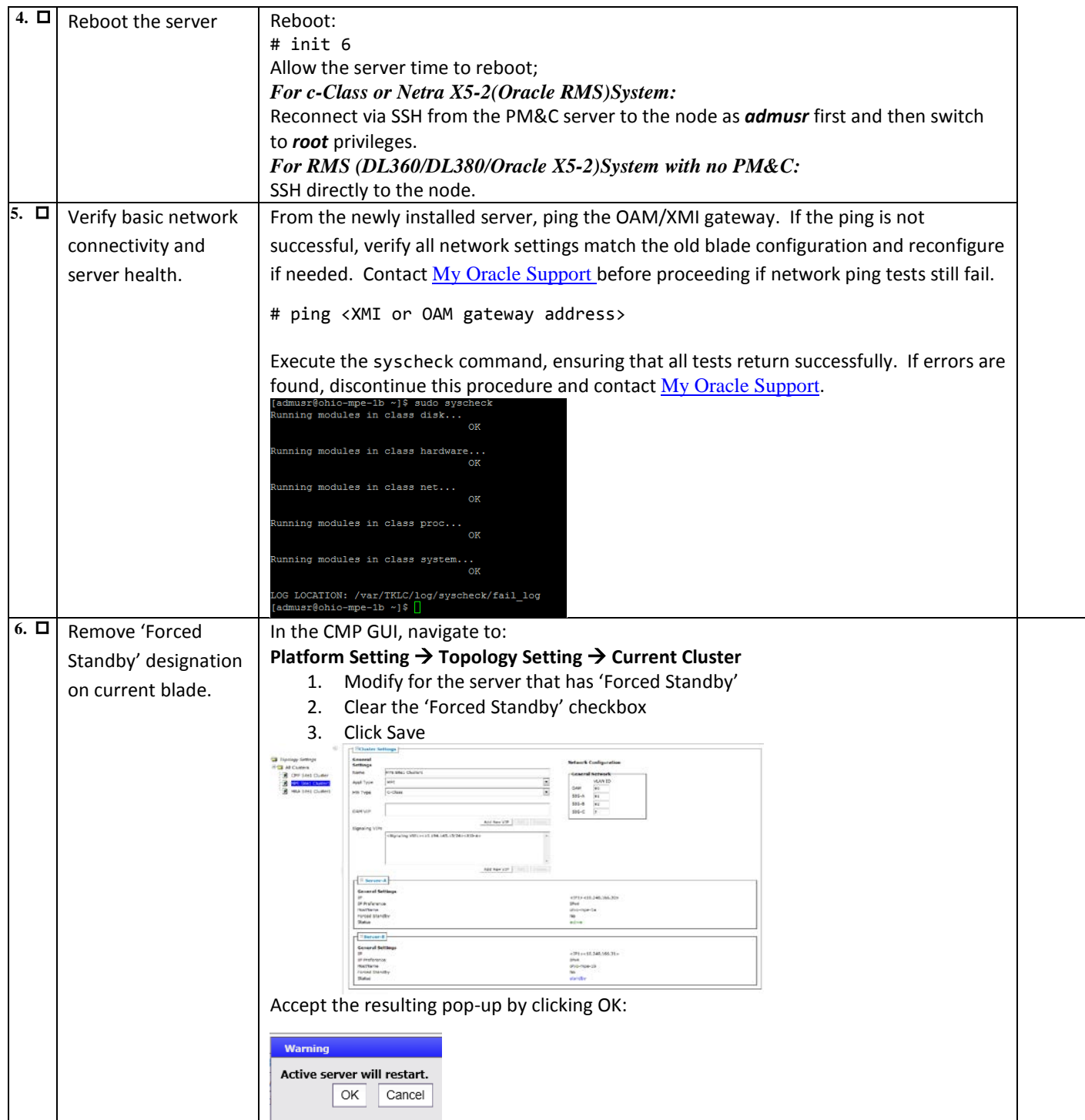

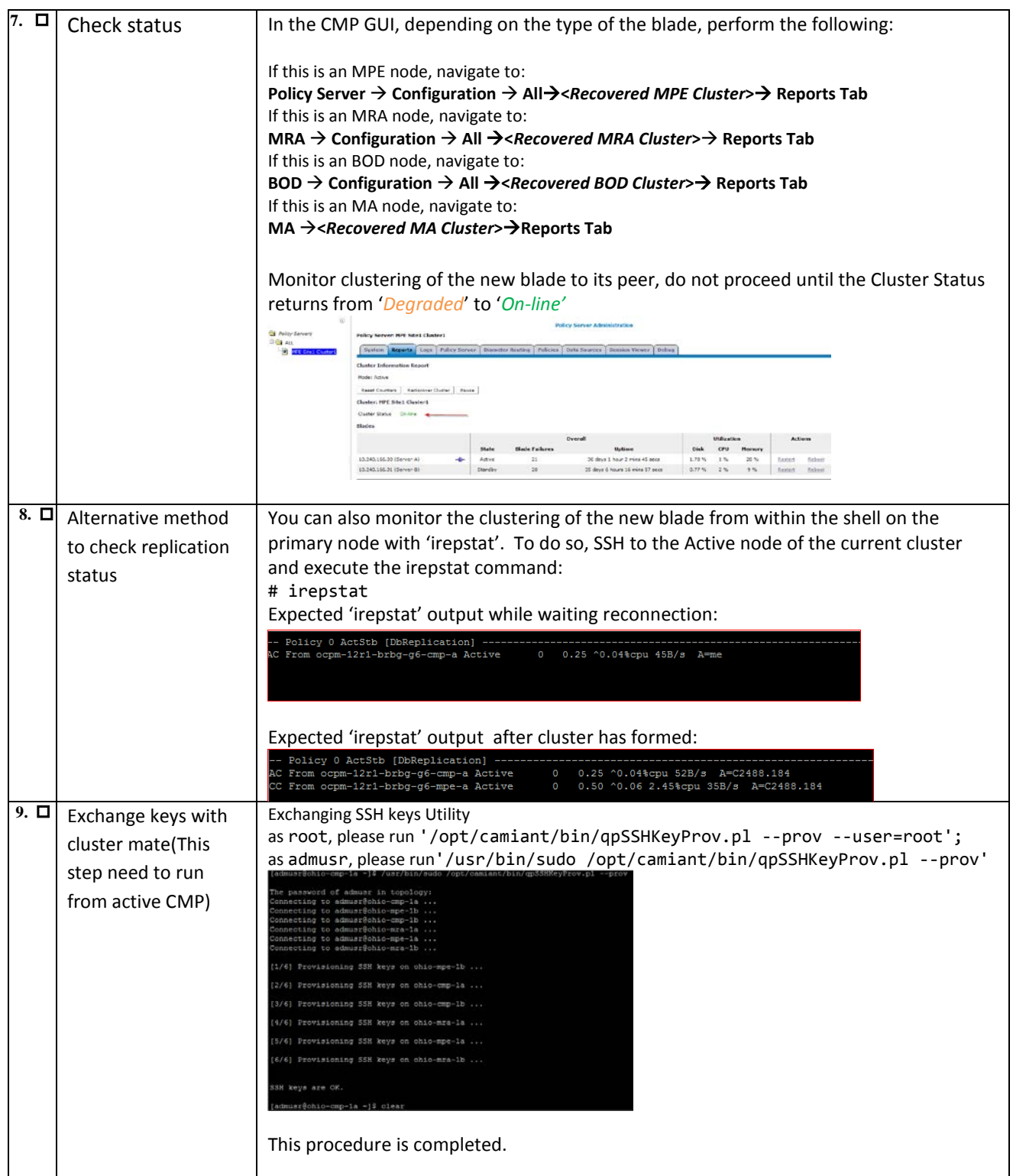

# <span id="page-34-0"></span>*5.5. Procedure 5: Restoring complete cluster with the server backup files*

The purpose of this procedure is to create a policy cluster from replacement hardware and software, then restore application level configuration by push that configuration from the active CMP. In this example, initial Policy configuration is restored to the new blades through the use of server backup files for each server to be restored.

#### **Required resources:**

- Replacement blade
- TPD installation ISO
- Policy APP installation ISO.
- \*serverbackup\*.iso of the blade to be replaced

- Power down the failed server gracefully
	- o Note: Access the iLO with Administrator privilege, then go to Power Management  $\rightarrow$  Server Power  $\rightarrow$ click on 'Momentary Press'
	- Remove and replace both blades
- IPM both blades
- Install application on both blades(either CMP, MPE, MRA, BOD, MA)
	- o Note: In case it is a CMP Cluster that is being rebuilt, restore application data either from system backup or manually if no backup available.
	- o Note: Refer to the Policy Management Bare Metal Installation Guide Release 12.2, the documents are available at the **Oracle Help Center**

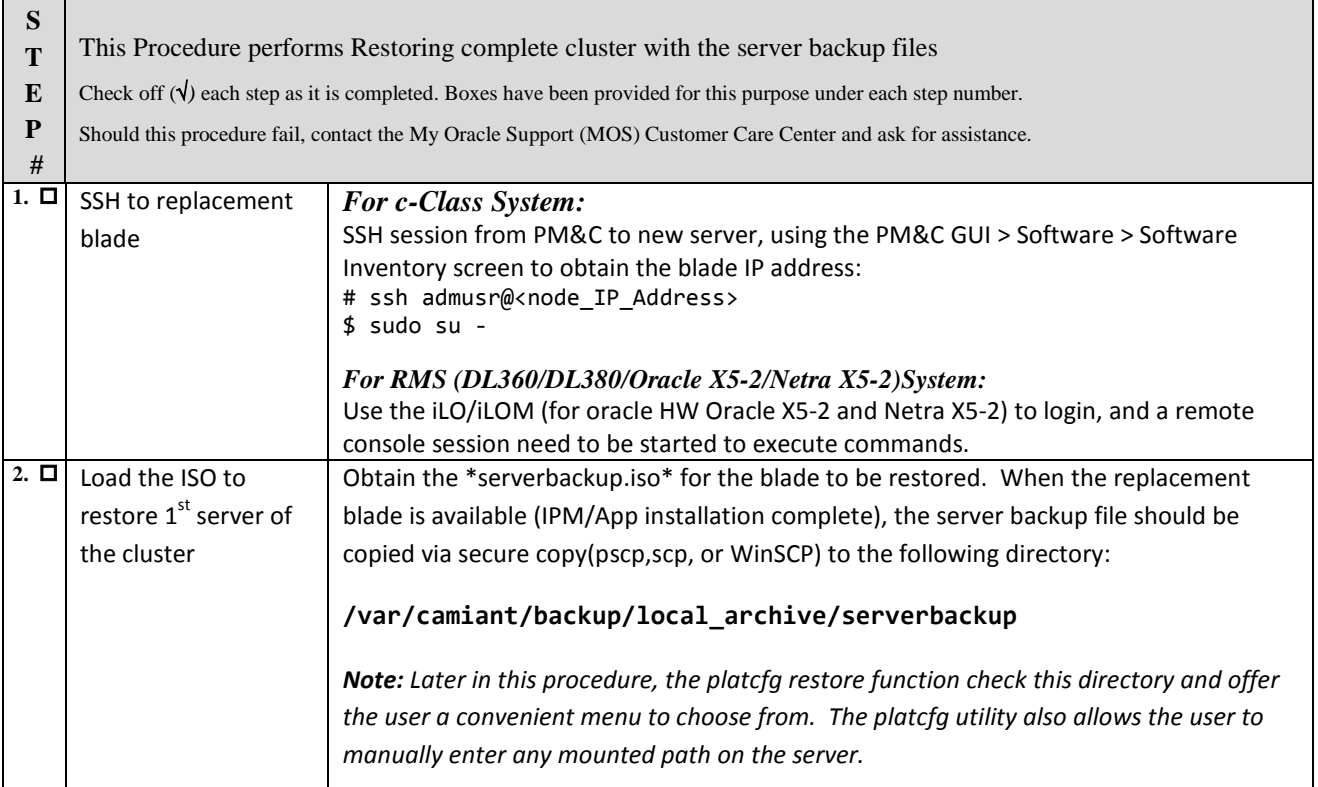

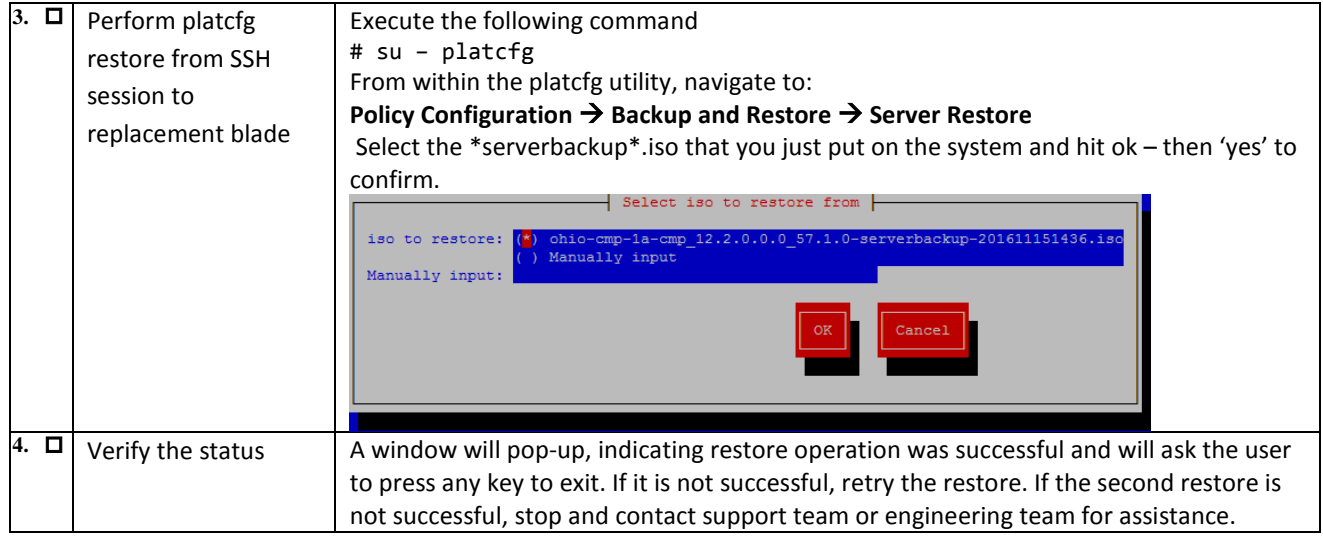

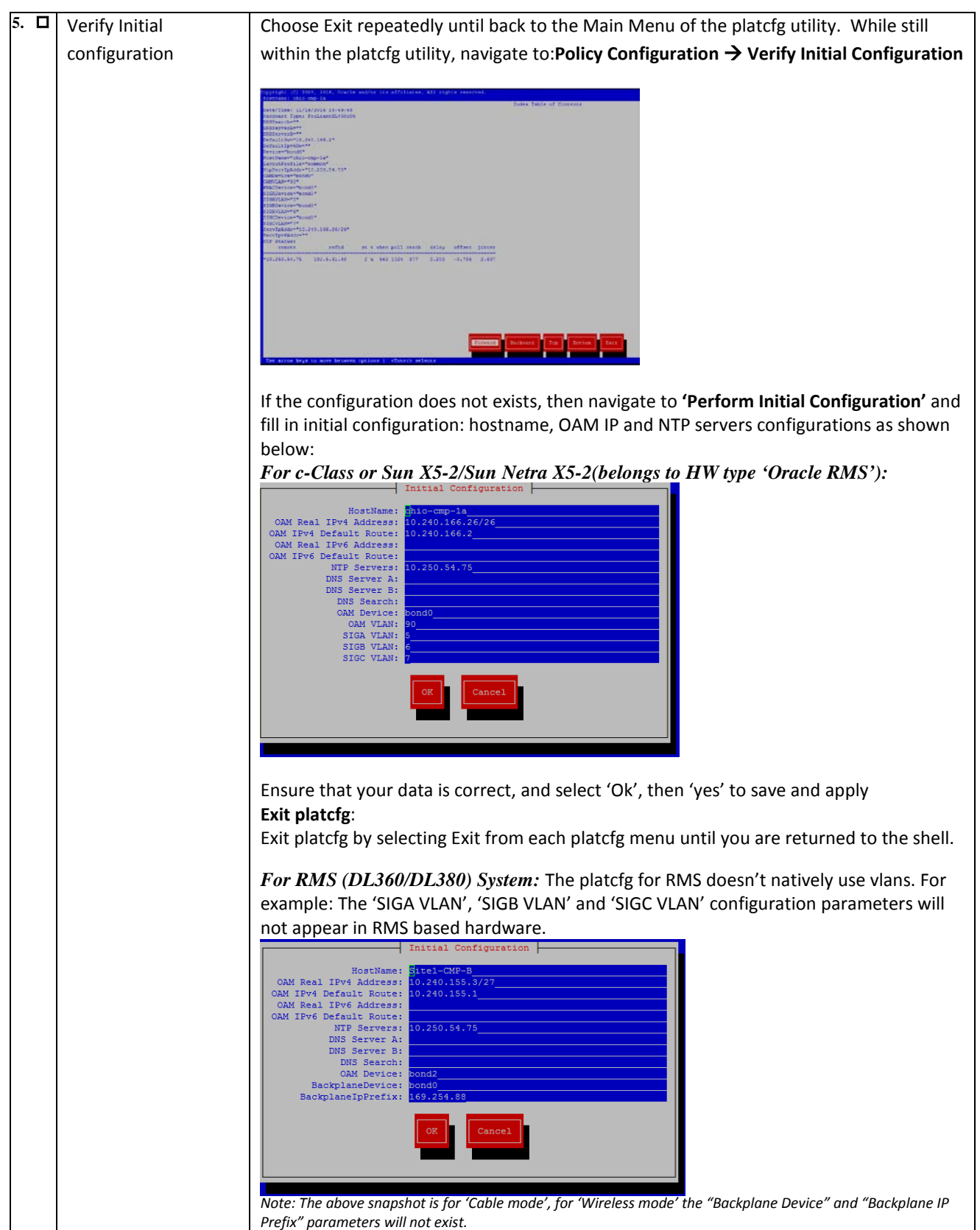

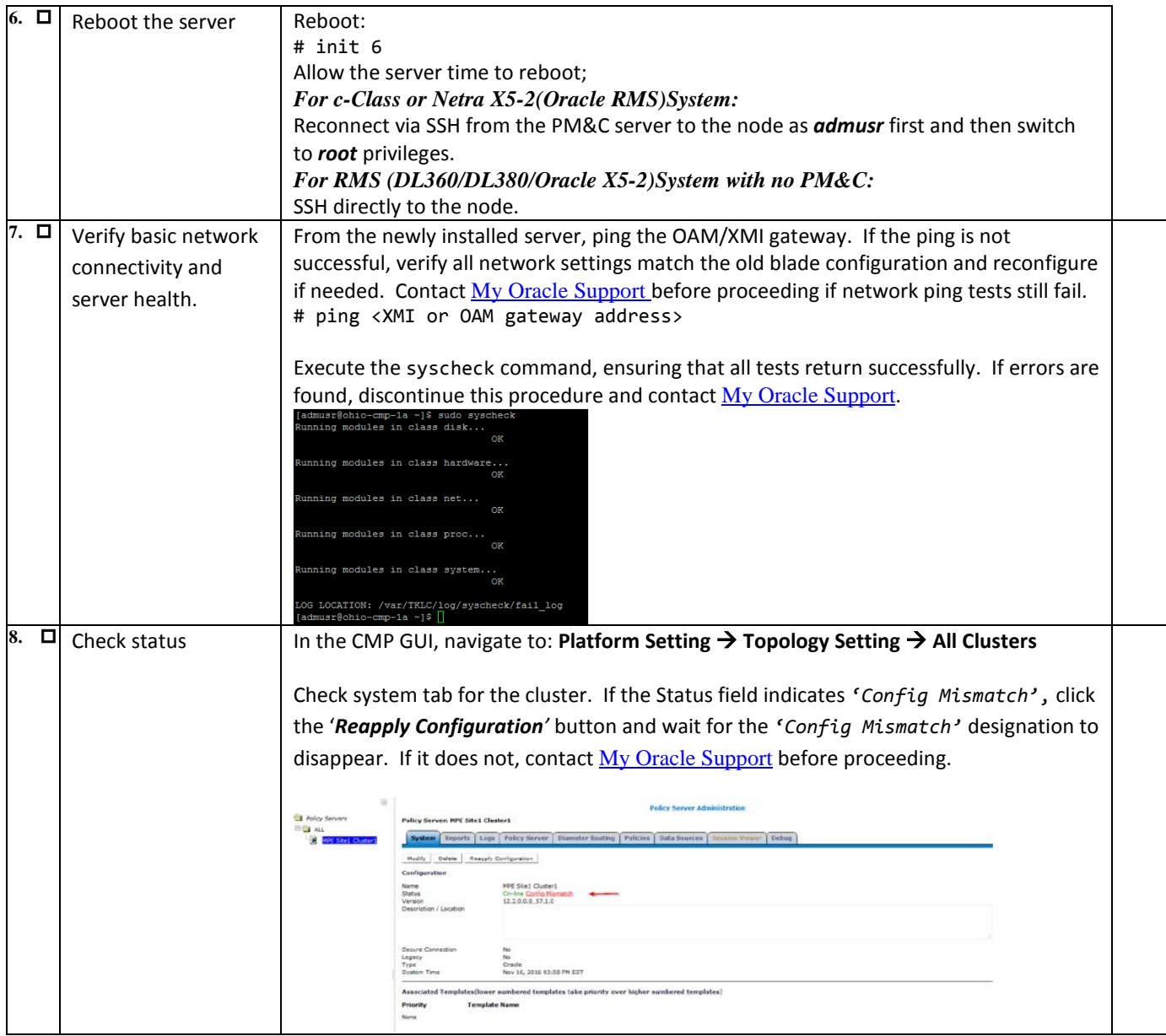

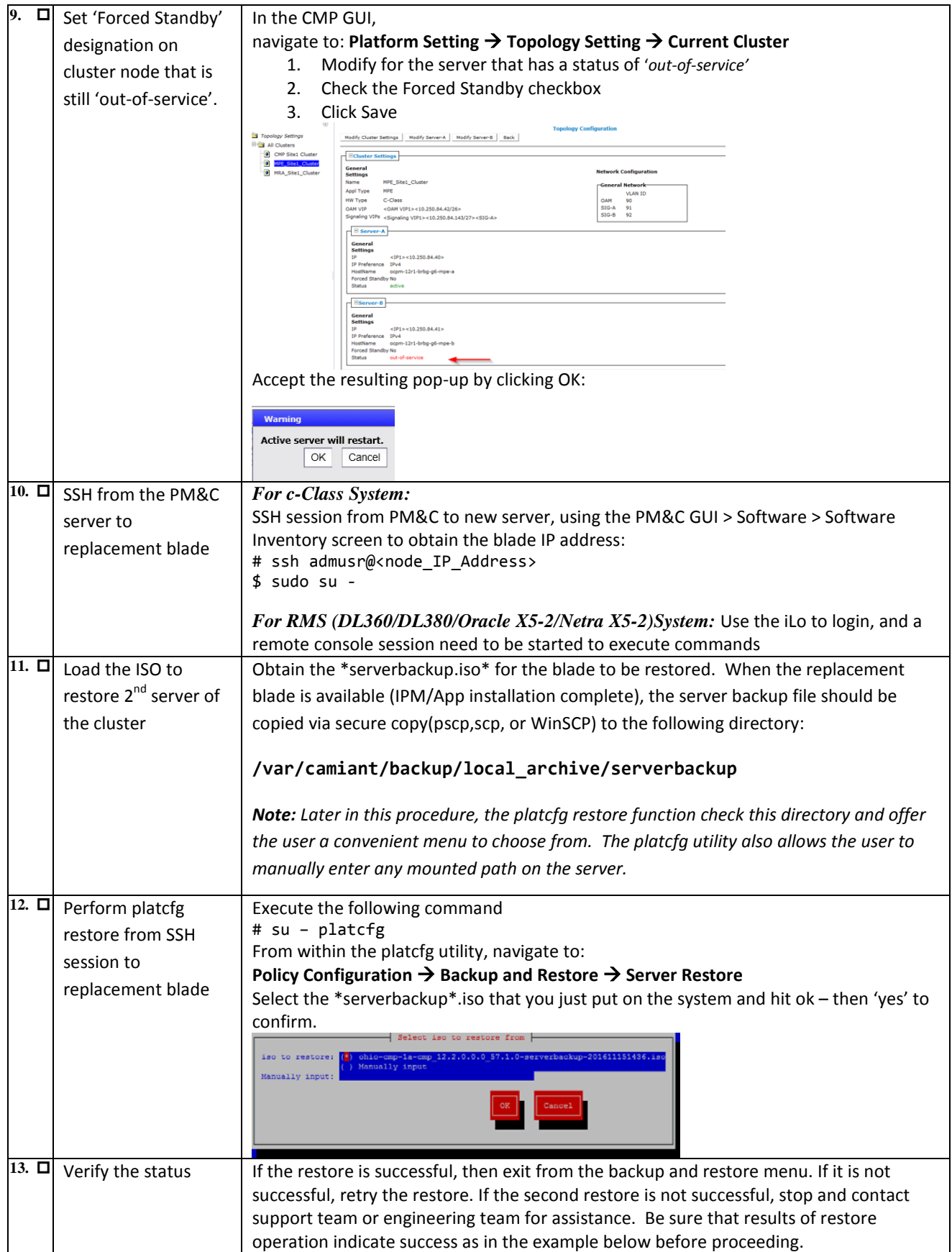

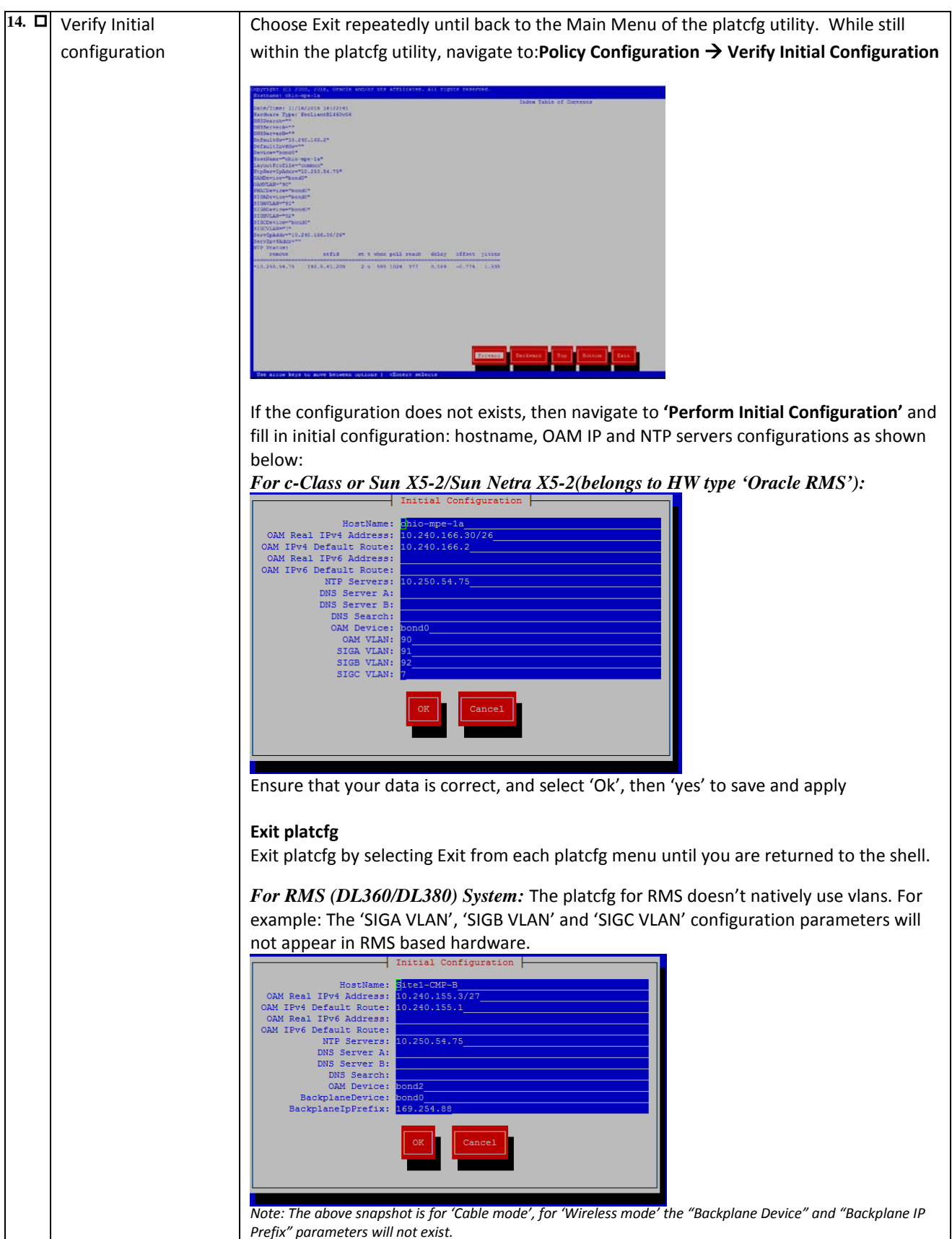

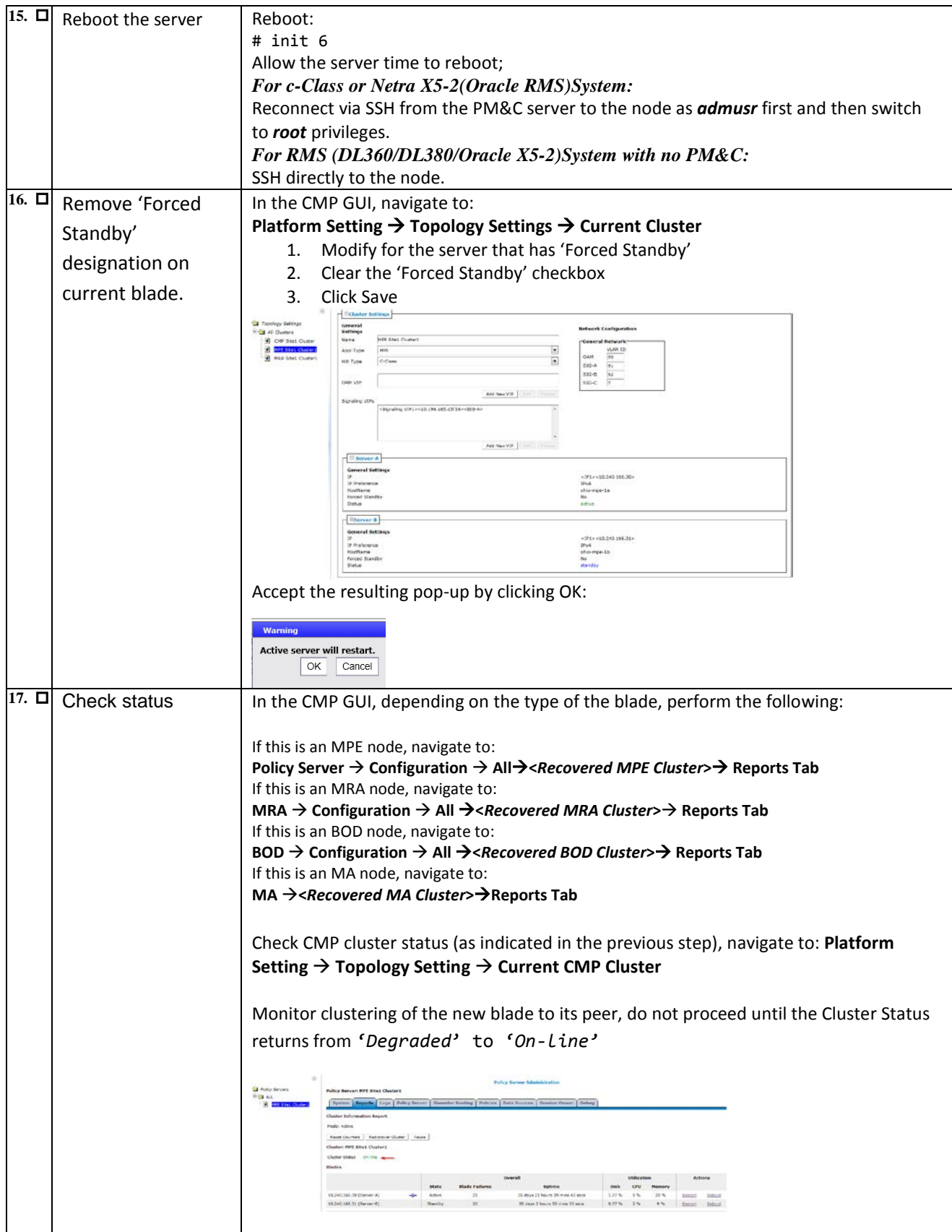

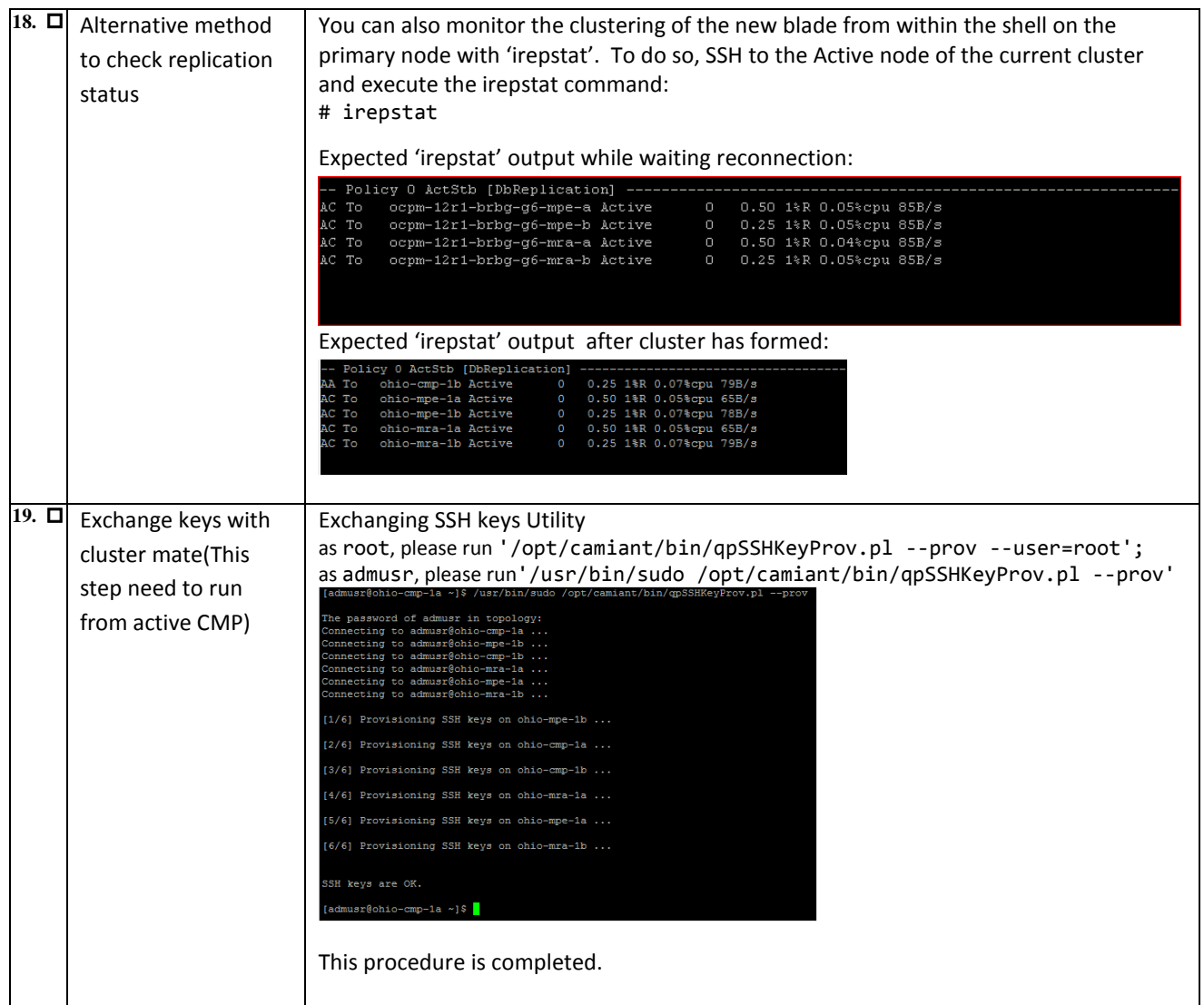

# <span id="page-42-0"></span>*5.6. Procedure 6: Restoring complete cluster without the server backup*

The purpose of this procedure is to restore a policy cluster without the server backup file. The active primary blade will then synchronize the newly installed blade to complete the cluster. In this example, initial Policy configuration is restored to the new blade by manual entry.

#### **Required resources:**

- Replacement blade.
- TPD installation ISO.
- Policy APP installation ISO.
- Initial configuration information about the blade to be restored:
	- o OAM blade Ip address, default gateway, ntp server ip address
	- o Vlan configuration information.
- Hostname, OAM IP address, and VLAN configuration can be gleaned from:

#### **Platform Setting**  $\rightarrow$  **Topology Setting**  $\rightarrow$  **<Cluster\_Name>**

NTP server configuration (and optionally DNS configuration can be gotten from platcfg of the running blade) Verify that routing is configured correctly i.e. XSI is default and any associated OAM routes are added.

- Power down the failed server gracefully
	- $\circ$  Note: Access the iLO with Administrator privilege, then go to Power Management  $\rightarrow$  Server Power → click on 'Momentary Press'
- Remove failed blade and replace.
- Verify that the blade had TPD on it, or install TPD
- Install application software CMP, MPE, MRA, BOD or MA
	- o Note: In case it is a CMP Cluster that is being rebuilt, restore application data either from system backup or manually if no backup available.
	- o Note: Refer to the Policy Management Bare Metal Installation Guide Release 12.2, the documents are available at the **Oracle Help Center**

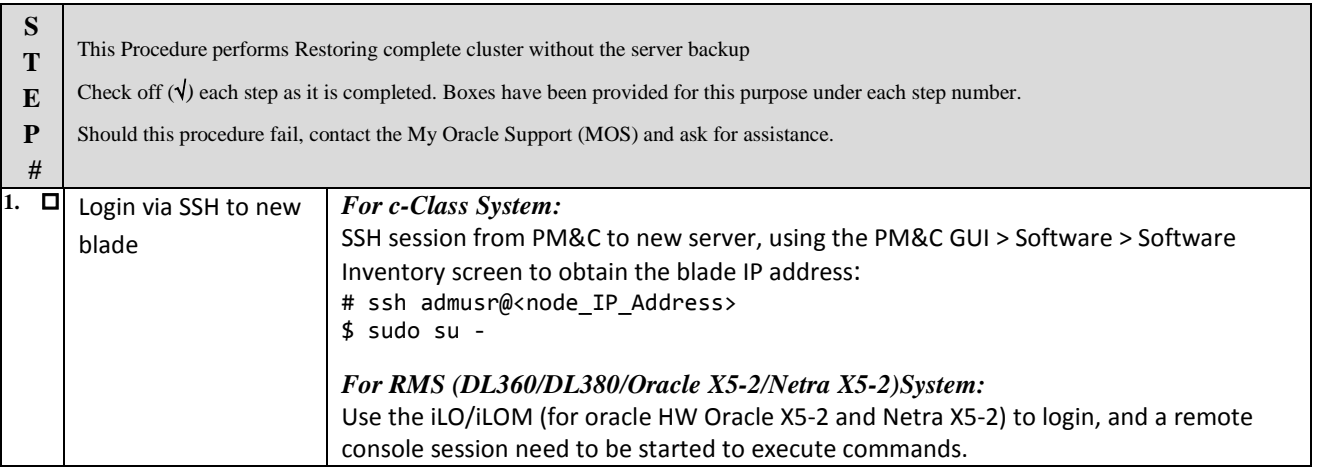

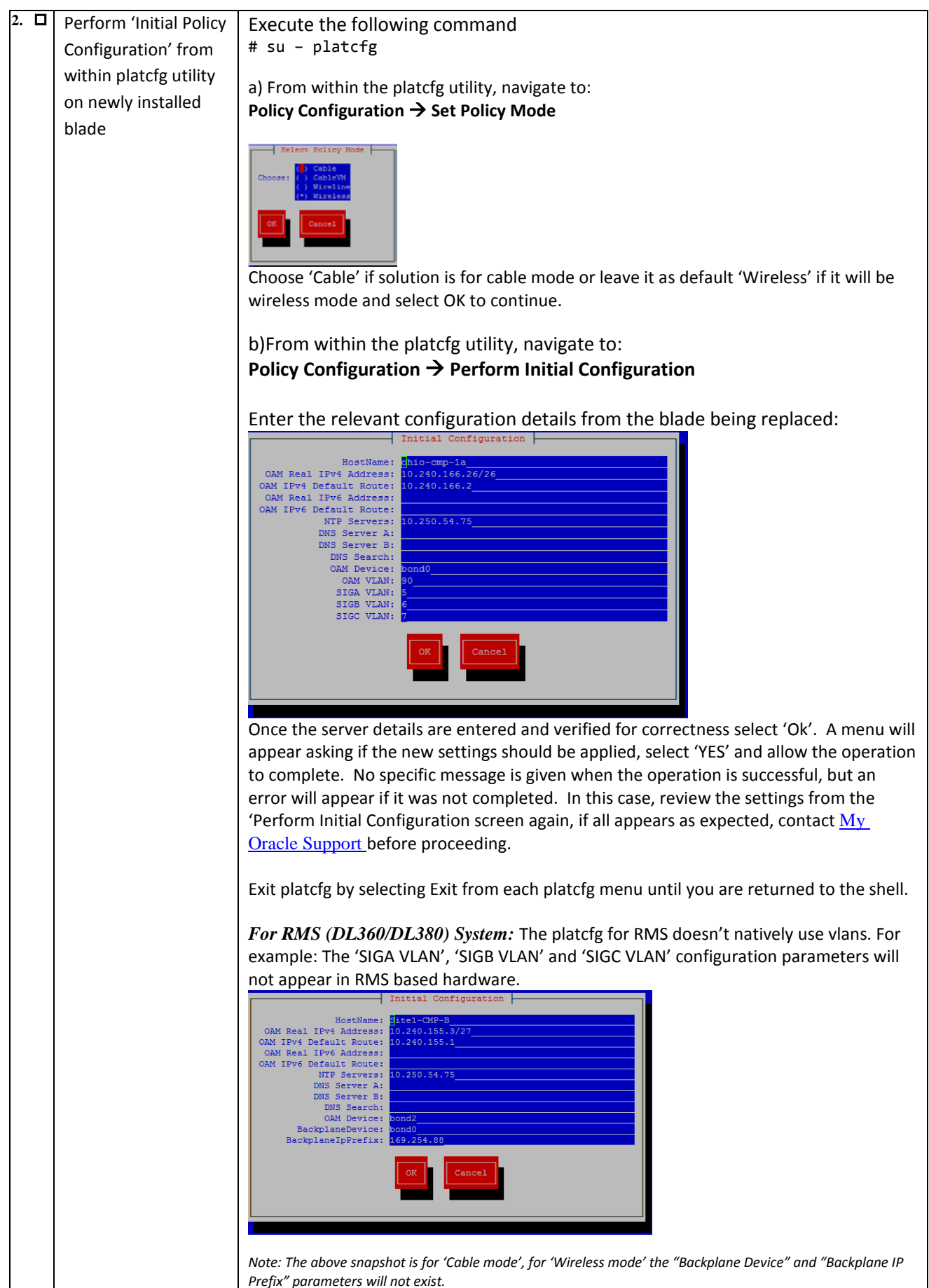

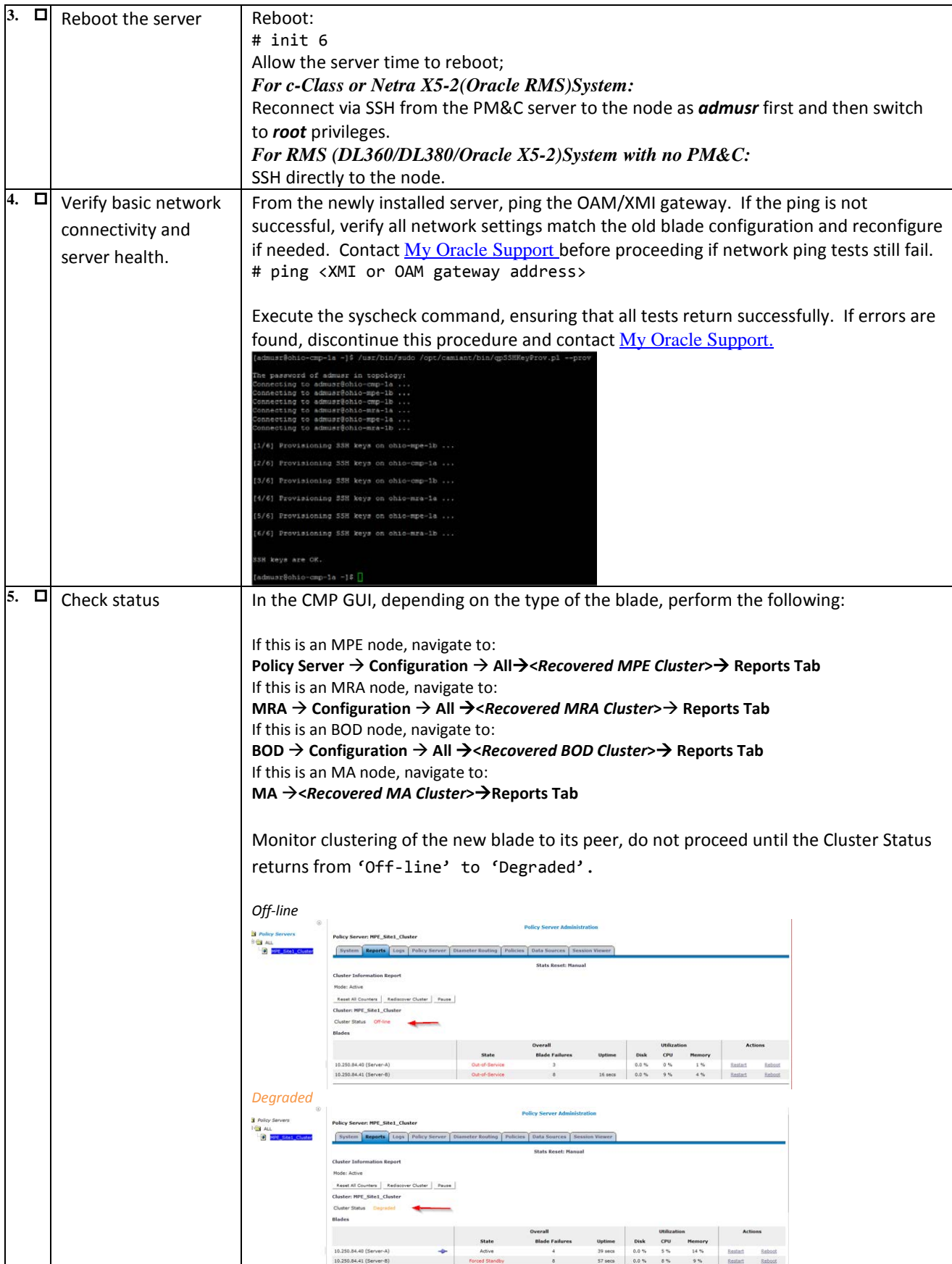

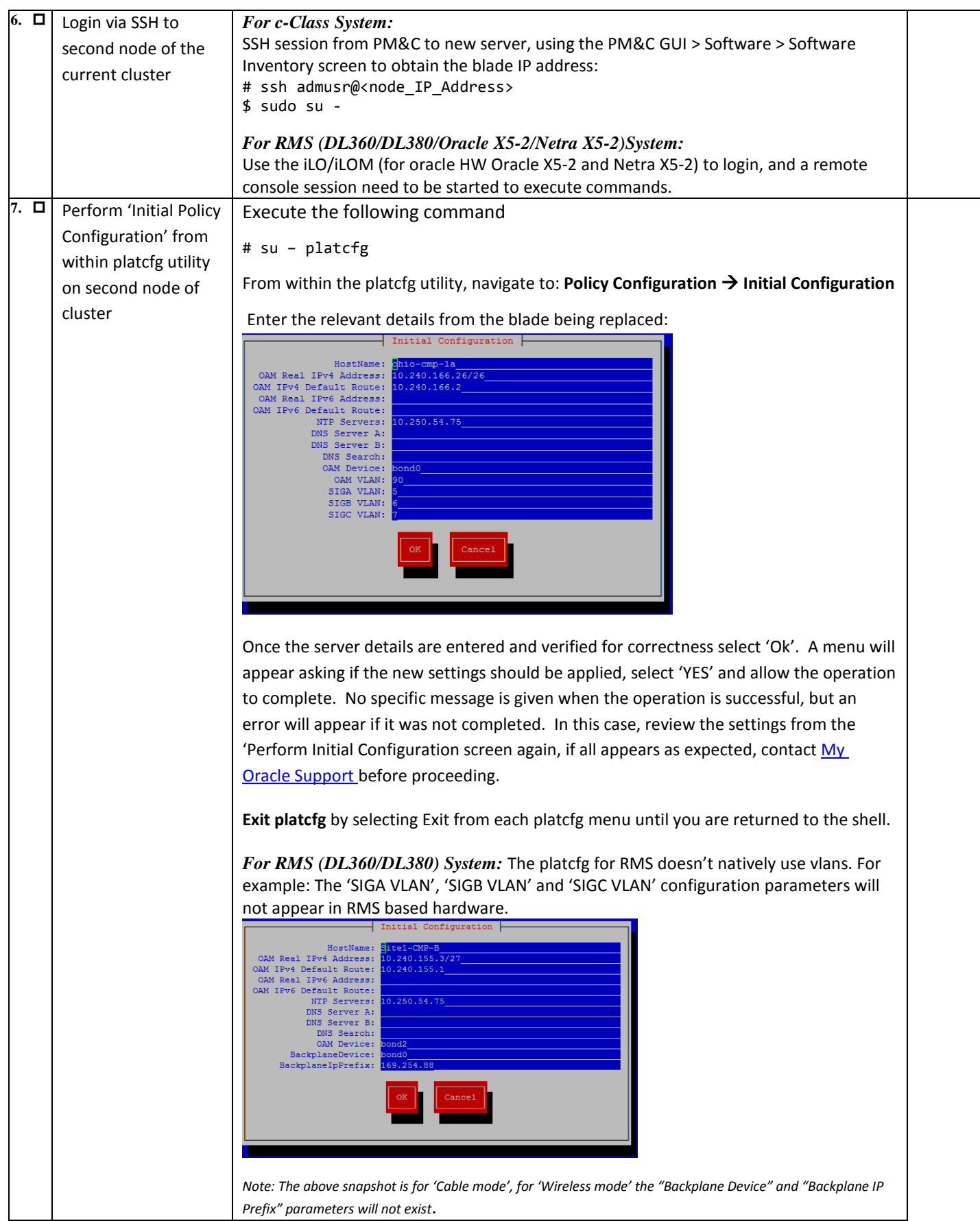

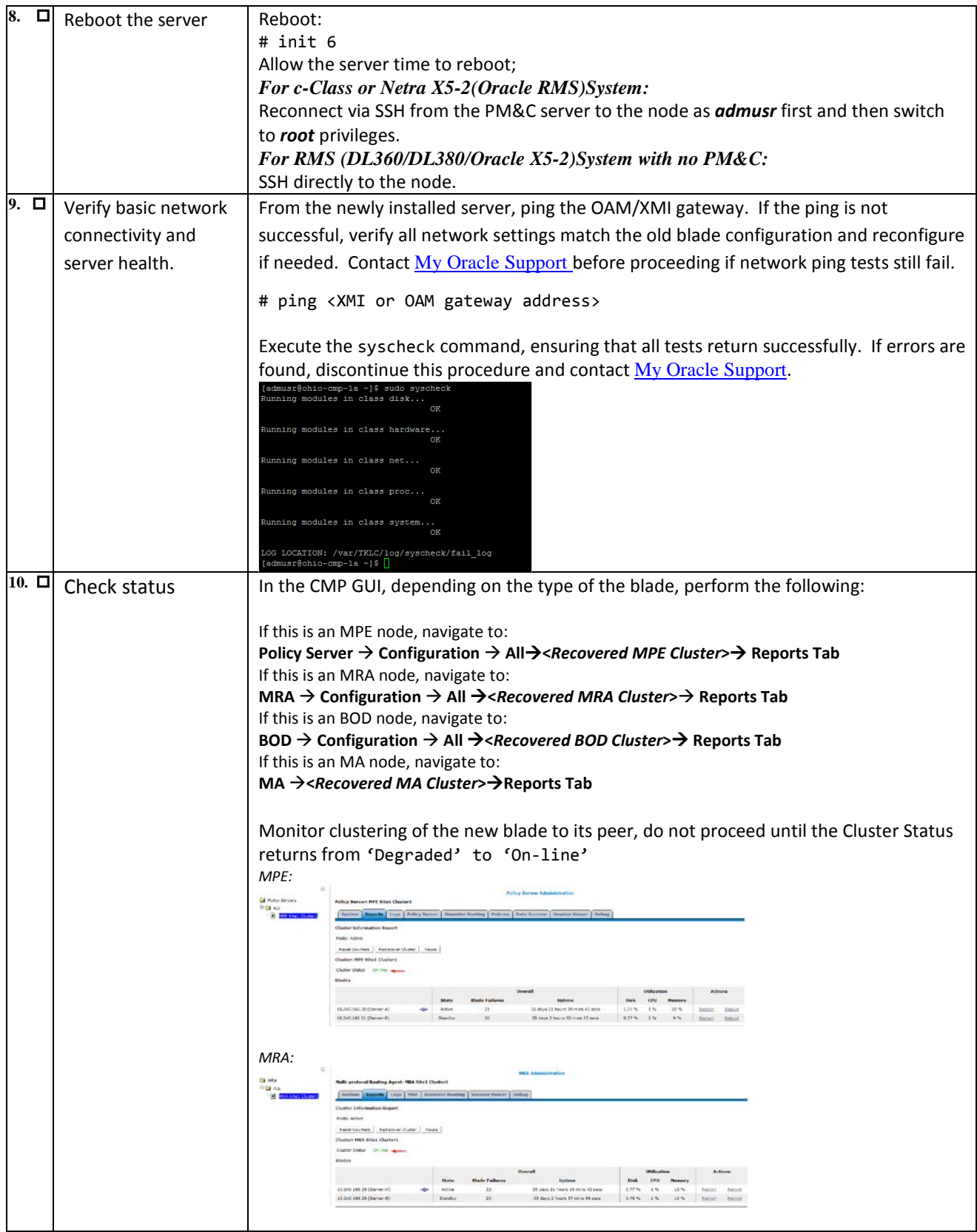

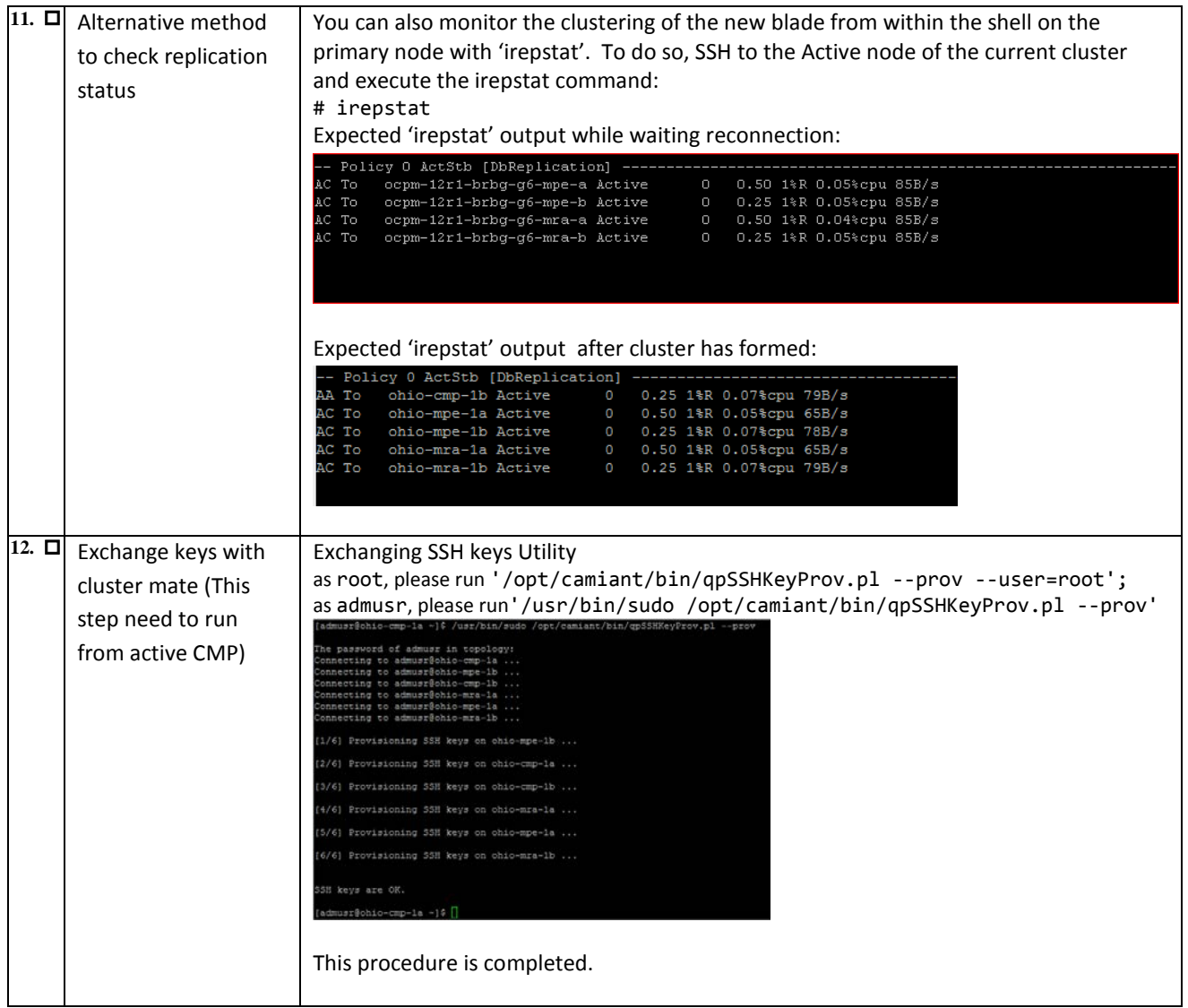

# <span id="page-48-0"></span>*5.7. Procedure 7: Restoring CMP/MA cluster with system backup available*

The purpose of this procedure is to re-create a CMP with the application level configuration of the policy network that can be used to re-create the policy network that is to be recovered. Once a CMP is online, all other servers of the policy network can be re-created using the above procedures and then their application level configuration restored from this CMP. In the case of a massive outage that includes the CMP, at least one of the CMP blades should be restored first.

#### **Required resources:**

- Replacement blade.
- TPD installation ISO.
- Policy APP installation ISO.
- Recent System backup file.
- Initial configuration information about the blade to be restored:
	- o OAM IP address, default gateway, NTP & SNMP server IP addresses
	- o VLAN configuration information.

Hostname, OAM IP address, and VLAN configuration can be gleaned from:

#### **Platform Setting → Topology Setting → <Cluster\_Name>**

NTP server configuration (and optionally DNS configuration can be gotten from platcfg of the running blade) Verify that routing is configured correctly i.e. XSI is default and any associated OAM routes are added.

- Power down the failed server gracefully
	- $\circ$  Note: Access the iLO with Administrator privilege, then go to Power Management  $\rightarrow$  Server Power  $\rightarrow$  click on 'Momentary Press'
- Remove failed blades and replace.
- Verify that the blade had TPD on it, or install TPD
- Install application software CMP
	- o Note: Refer to the Policy Management Bare Metal Installation Guide Release 12.2, the documents are available at the **Oracle Help Center**

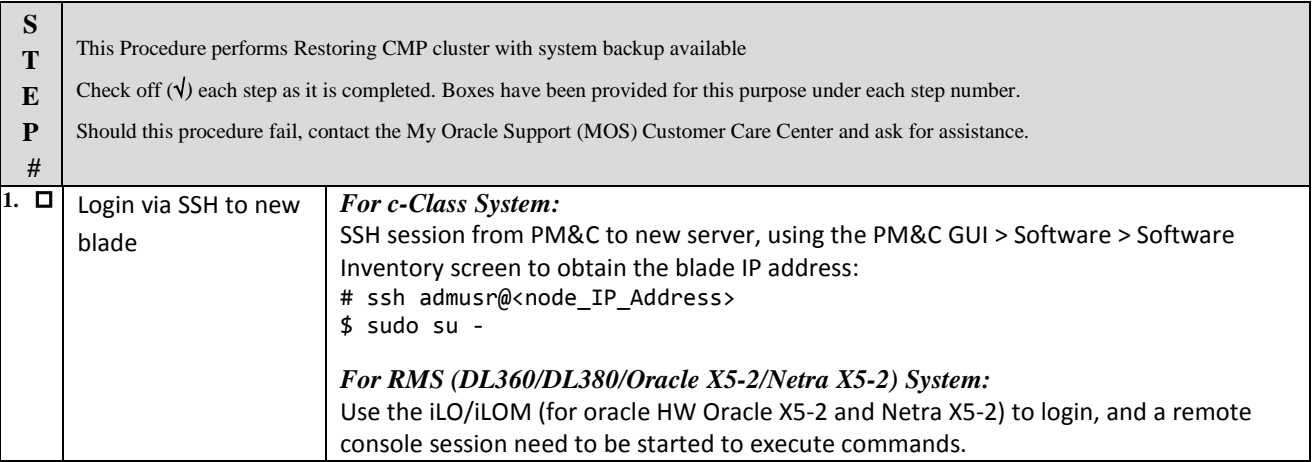

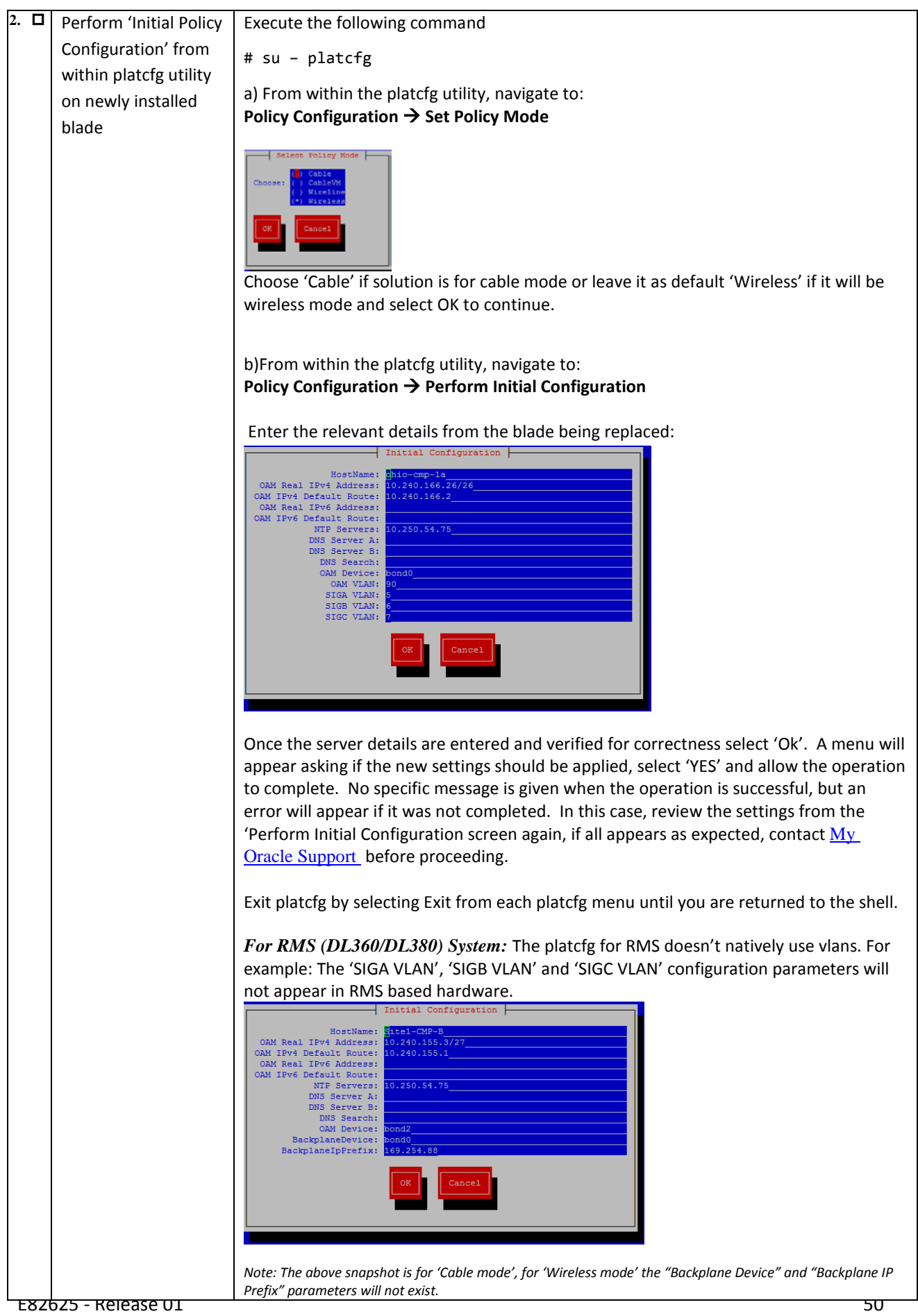

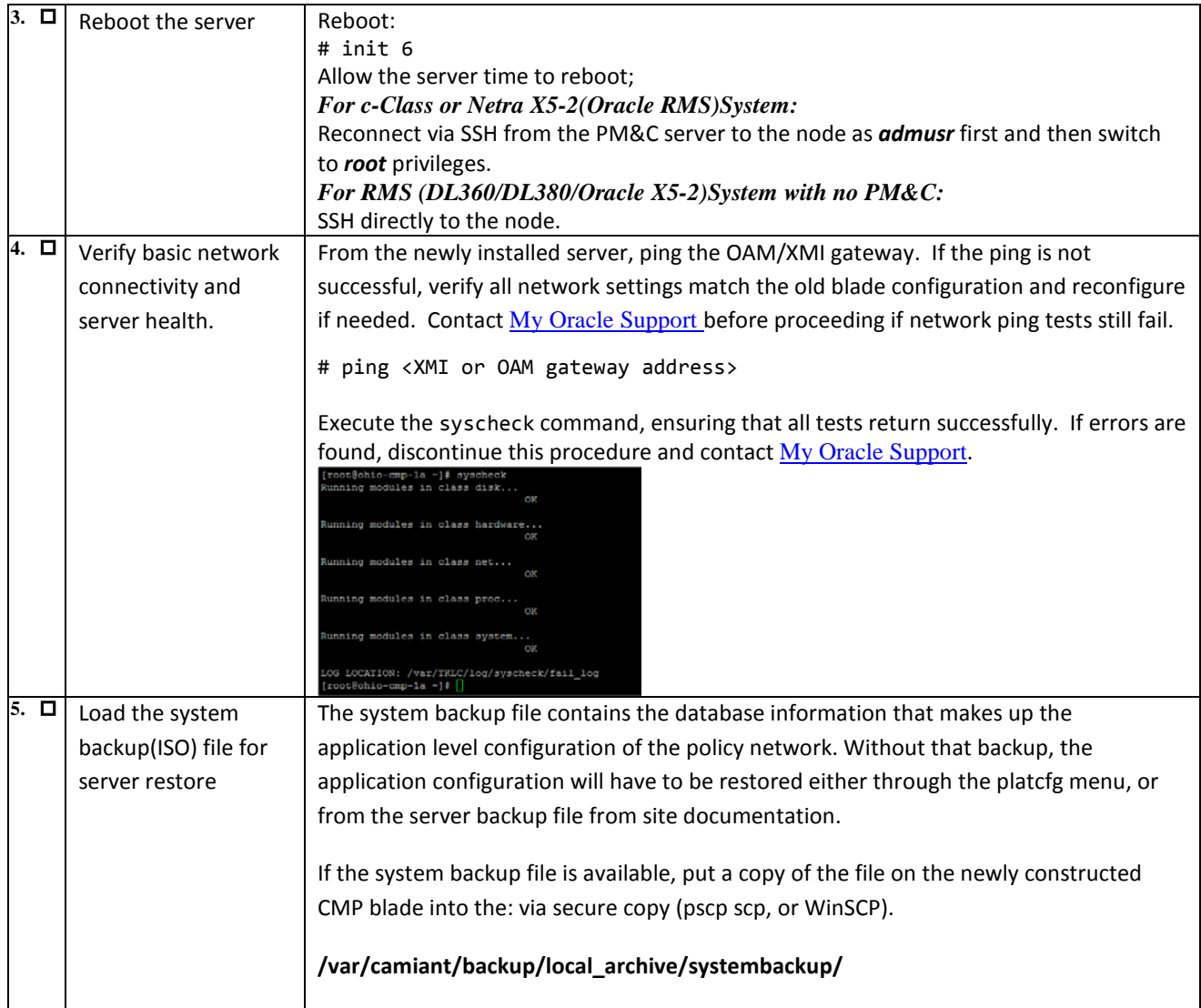

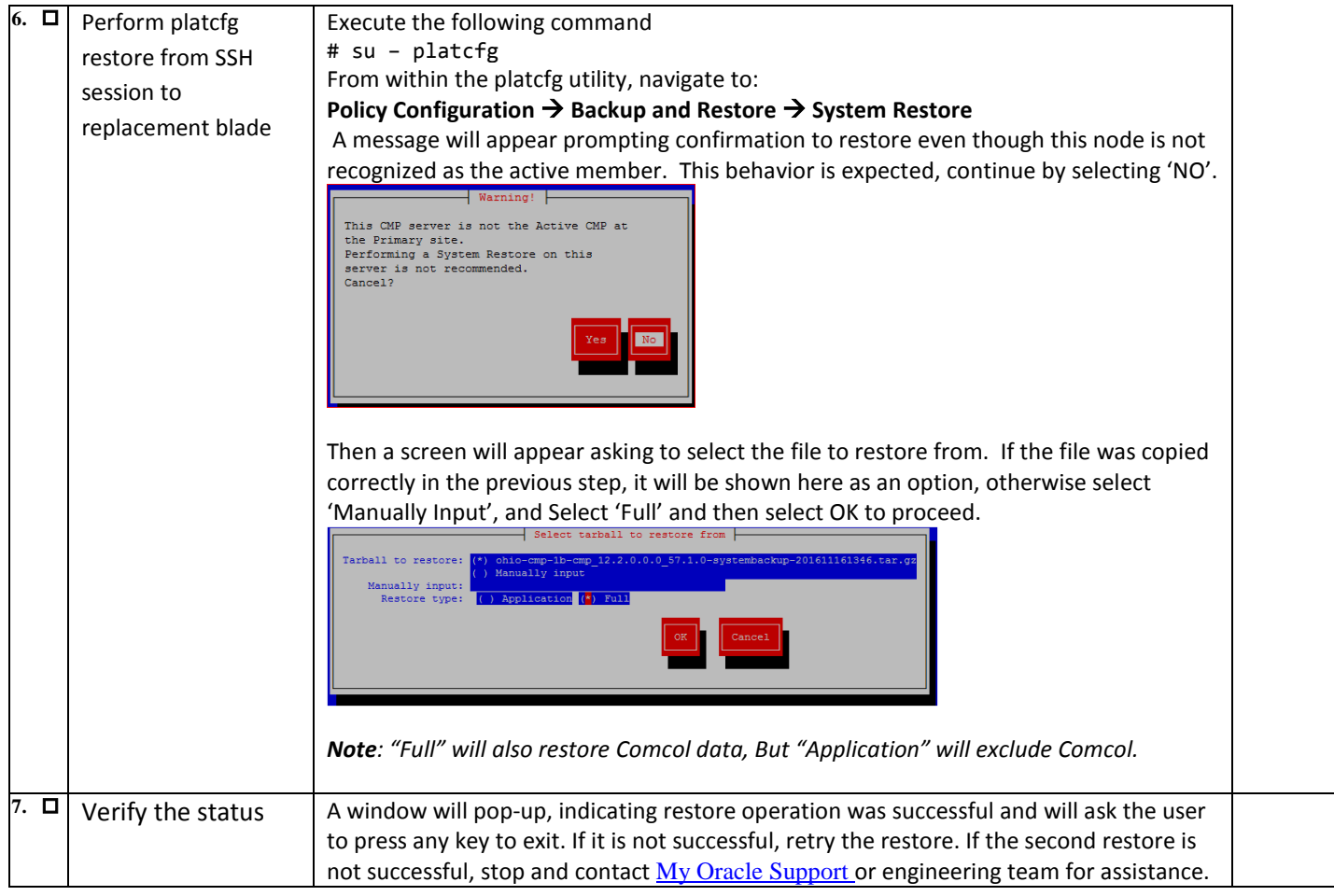

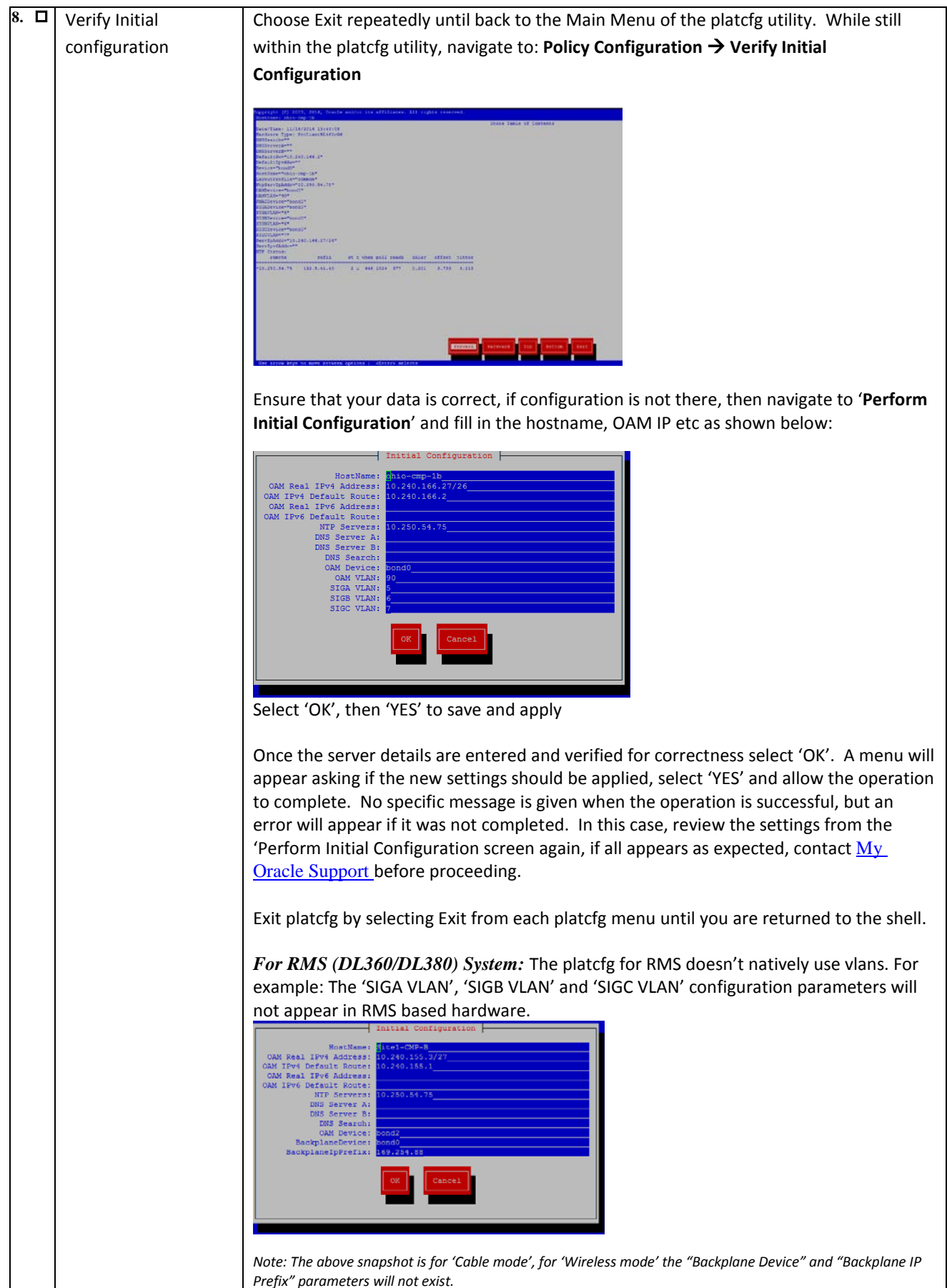

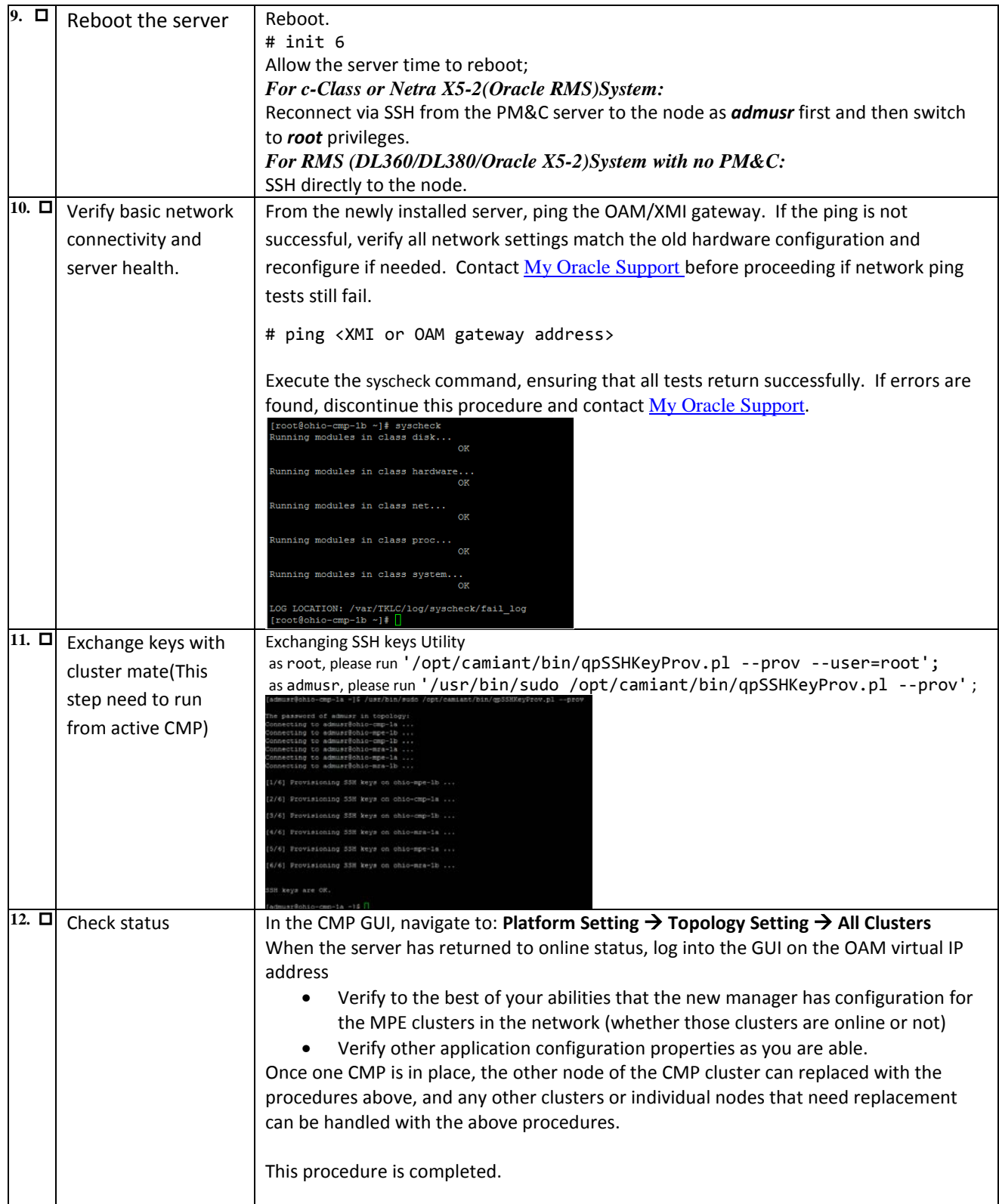

# <span id="page-54-0"></span>*5.8 Procedure 8: Promoting geo-redundant CMP cluster*

<span id="page-54-1"></span>This procedure is used to bring a geo-redundant secondary active CMP online before beginning restoration of other policy clusters in the network. Once a CMP is online, all other servers of the policy network can be re-created using the above procedures and then their application level configuration restored from this CMP.

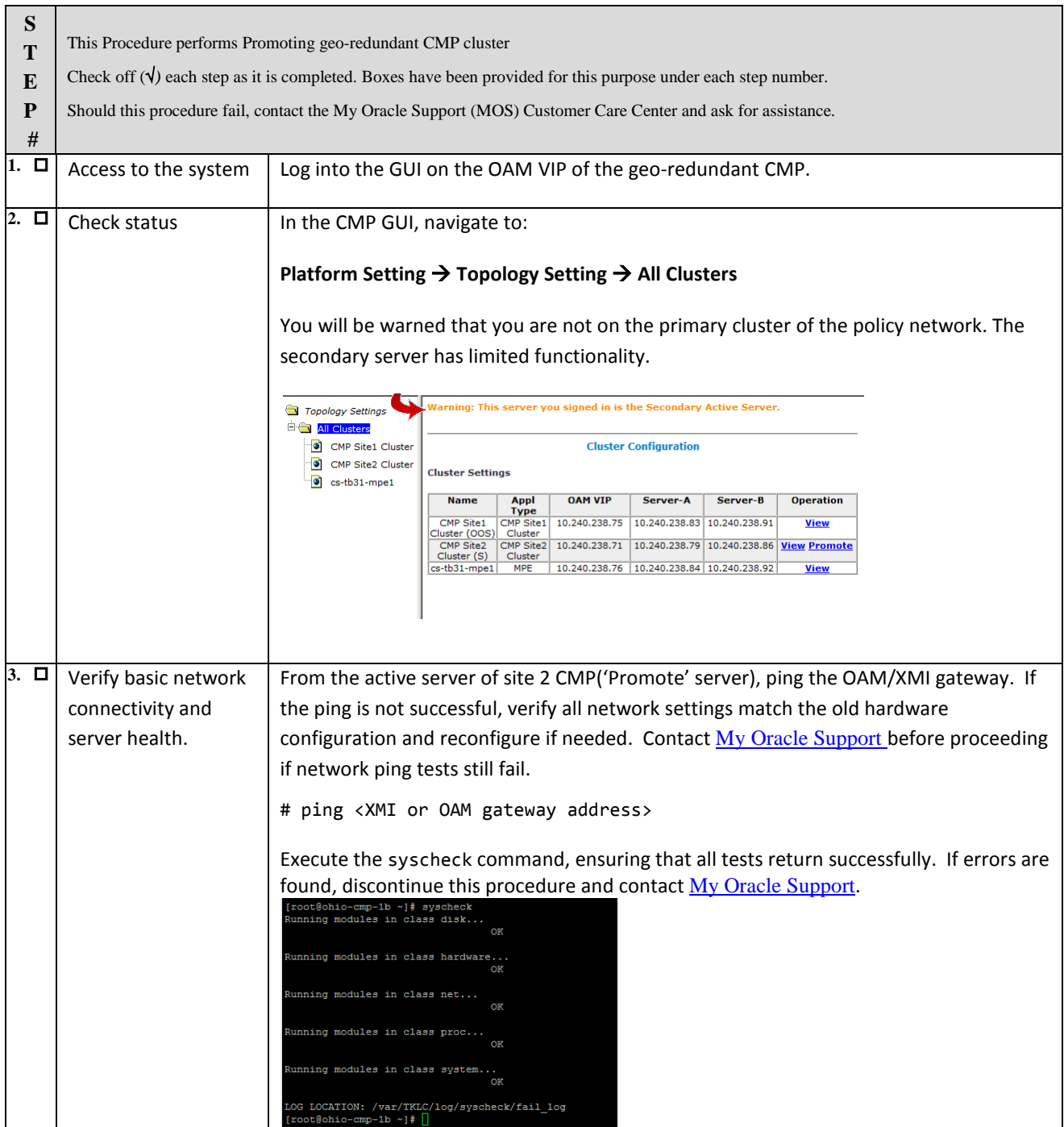

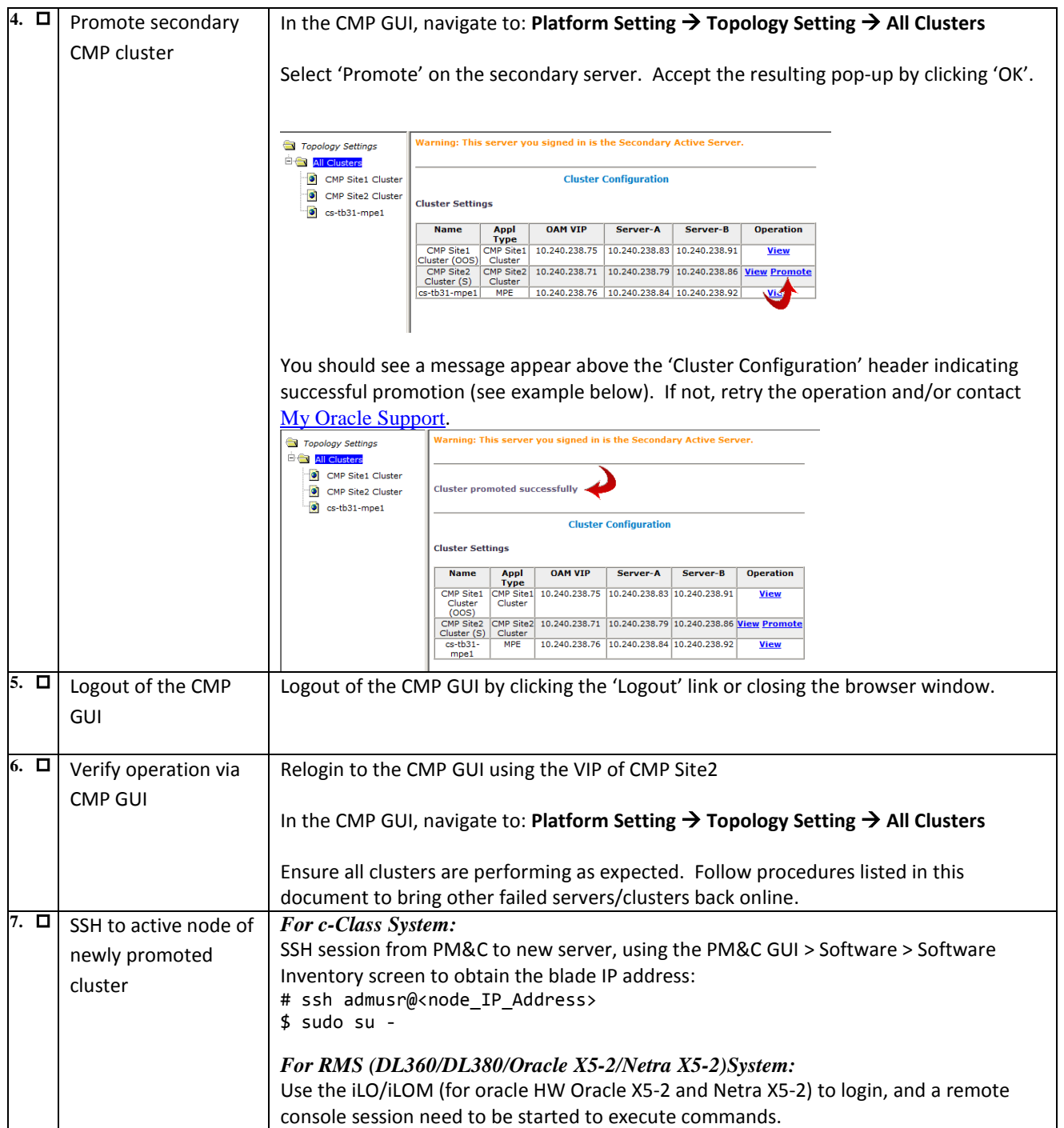

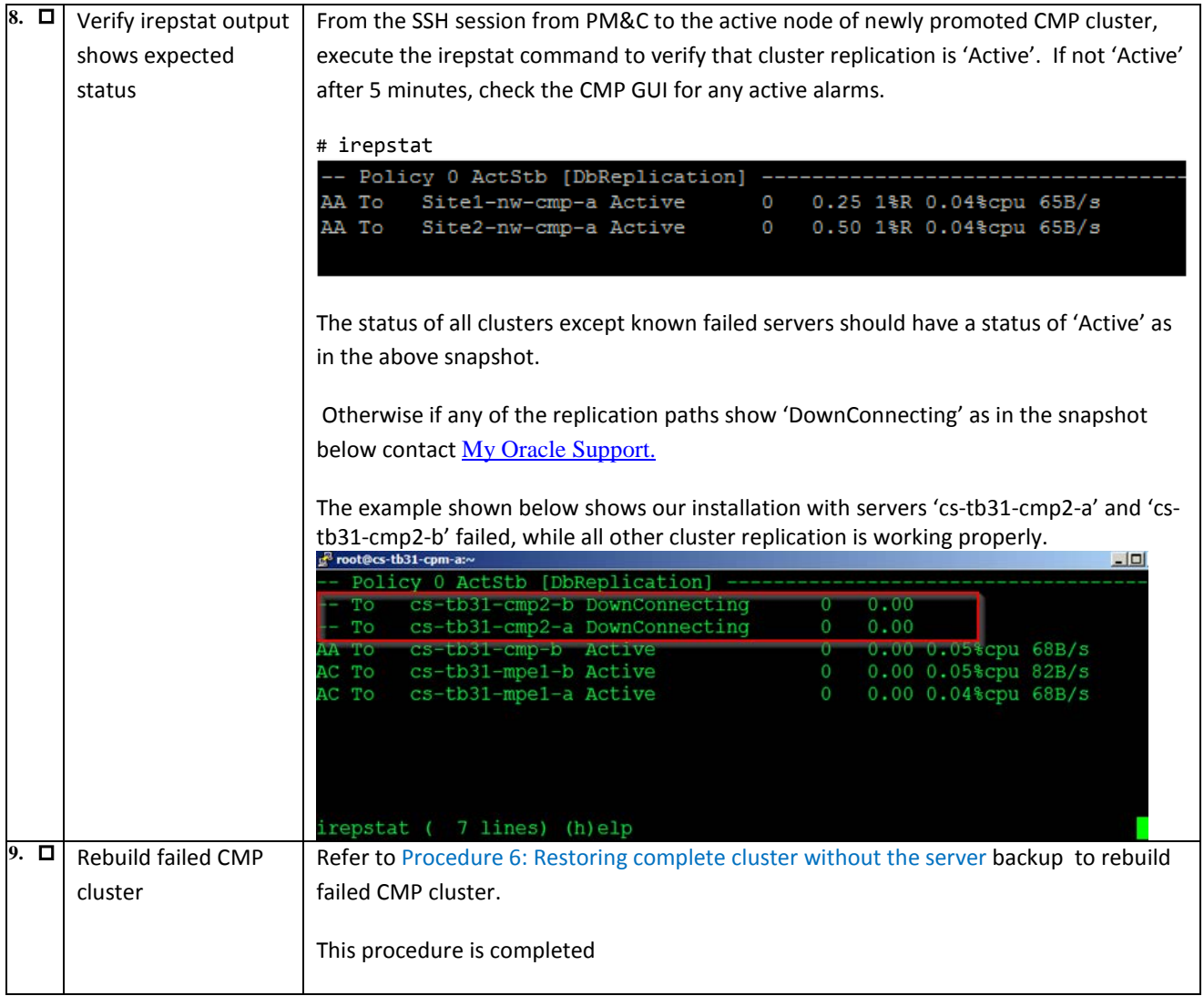

## <span id="page-57-0"></span>**APPENDIX A. Contacting Oracle**

Disaster recovery activity may require real-time assessment by Oracle Engineering in order to determine the best course of action. Customers are instructed to contact the Oracle Customer Access Support for assistance if an enclosure FRU is requested.

#### **Accessing the Oracle Customer Support Site and Hotlines:**

Access to the Oracle Customer Support site is restricted to current Oracle customers only. This section describes how to log into the Oracle Customer Support site and link to Oracle Support Hotlines

- 1. Log into the Oracle Customer Support site at [https://support.oracle.com](https://support.oracle.com/)
- 2. Refer Oracle Support Hotlines<http://www.oracle.com/us/support/contact/index.html> and <http://www.oracle.com/us/corporate/acquisitions/tekelec/support/index.html>

### **Emergency Response**

In the event of a critical service situation, emergency response is offered by the Customer Access Support (CAS) main number at **1-800-223-1711** (toll-free in the US), or by calling the Oracle Support hotline for your local country from the list at *[http://www.oracle.com/us/support/contact/index.html](http://www.oracle.com/us/support/contact/index.html.)*. The emergency response provides immediate coverage, automatic escalation, and other features to ensure that the critical situation is resolved as rapidly as possible.

A critical situation is defined as a problem with the installed equipment that severely affects service, traffic, or maintenance capabilities, and requires immediate corrective action. Critical situations affect service and/or system operation resulting in one or several of these situations:

- A total system failure that results in loss of all transaction processing capability
- Significant reduction in system capacity or traffic handling capability
- Loss of the system's ability to perform automatic system reconfiguration
- Inability to restart a processor or the system
- Corruption of system databases that requires service affecting corrective actions
- Loss of access for maintenance or recovery operations
- Loss of the system ability to provide any required critical or major trouble notification

Any other problem severely affecting service, capacity/traffic, billing, and maintenance capabilities may be defined as critical by prior discussion and agreement with Oracle.

## <span id="page-58-0"></span>**APPENDIX B. Recovery of third party components**

### Refer **[9] E53486 - Tekelec Platform 7.0.x Configuration Procedure Reference, Current Revision** for

supported recovery procedures for  $3<sup>rd</sup>$  party network and enclosure components:

- 3.1.2.3 Replace a Failed 4948/4948E/4948E-F Switch (PM&C Installed) (netConfig)
	- 3.1.3.2 Replace a Failed 3020 Switch (netConfig)
	- 3.1.3.4 Replace a Failed HP (6120XG, 6125G) Switch (netConfig)
	- 3.5.6 Restore OA Configuration from Management Server

## <span id="page-59-0"></span>**APPENDIX C. Recovery of Mediation Server (MDF) for CMCC deployment**

Note that for Disaster Recovery of the Mediation Server (MDF), (if necessary) re-install the MDF server. Refer [**12] E72270 Revision 01 – Mediation Server User's Guide, Release 12.2** for supported procedures:

Chapter 3: Managing Mediation Servers Chapter 4: Configuring a Mediation Server Chapter 6: Configuring FTP Settings